#### Markus Neteler & GRASS Development Team

Fondazione E. Mach – CRI, Italy [http://gis.cri.fmach.it](http://gis.cri.fmach.it/) [http://grass.osgeo.org](http://grass.osgeo.org/)

## **GRASS GIS 7: Efficiently processing big geospatial data**

**FOSDEM 2015, Brussels 31 Jan & 1 Feb 2015**

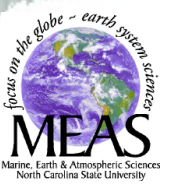

**FONDAZIONE** 

–

4.8T /grassdata/eu\_laea/modis\_lst\_reconstructed 3.6T /grassdata/eu\_laea/modis\_lst\_reconstructed\_europe\_daily 2.0T /grassdata/eu\_laea/modis\_lst\_reconstructed\_europe\_GDD 1.1T /grassdata/eu\_laea/modis\_lst\_reconstructed\_europe\_weekly ... 48G /grassdata/eu\_laea/modis\_lst\_koeppen 22G /grassdata/eu\_laea/modis\_lst\_reconstructed\_europe\_annual 40G /grassdata/eu laea/modis lst reconstructed europe bioclim

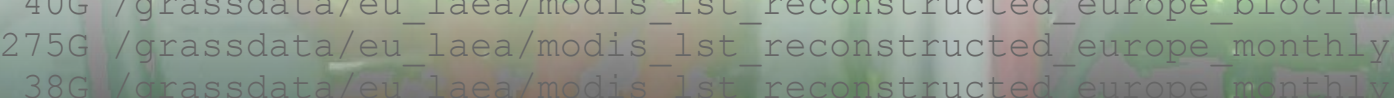

15G /grassdata/eu\_laea/modis\_lsc\_reconstructed\_europe\_winkler

eu laea/modis lst validation

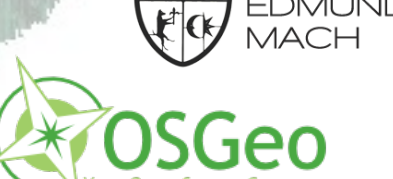

### **The new release: GRASS GIS 7 User interface**

### **What you think it is...**

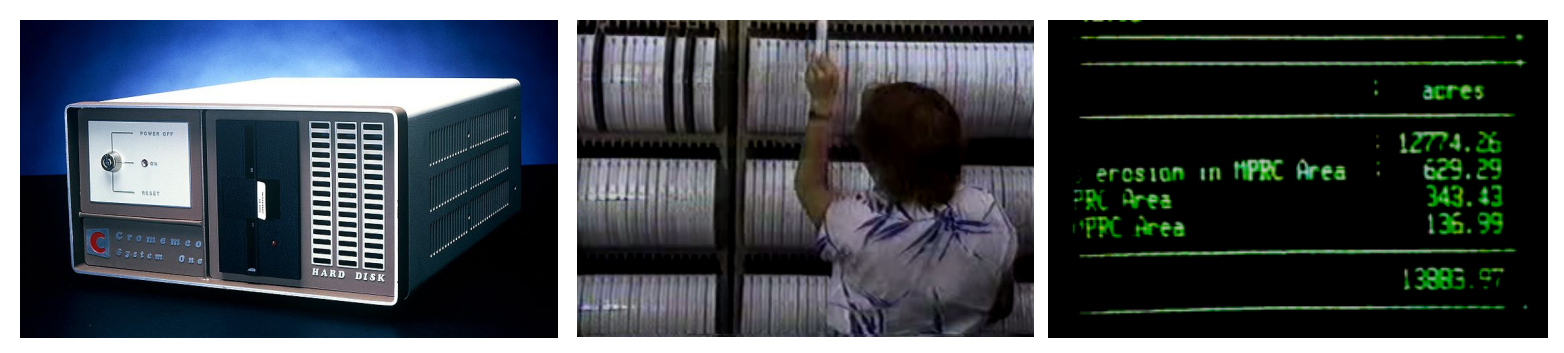

### **The new release: GRASS GIS 7 User interface**

### **What you think it is...**

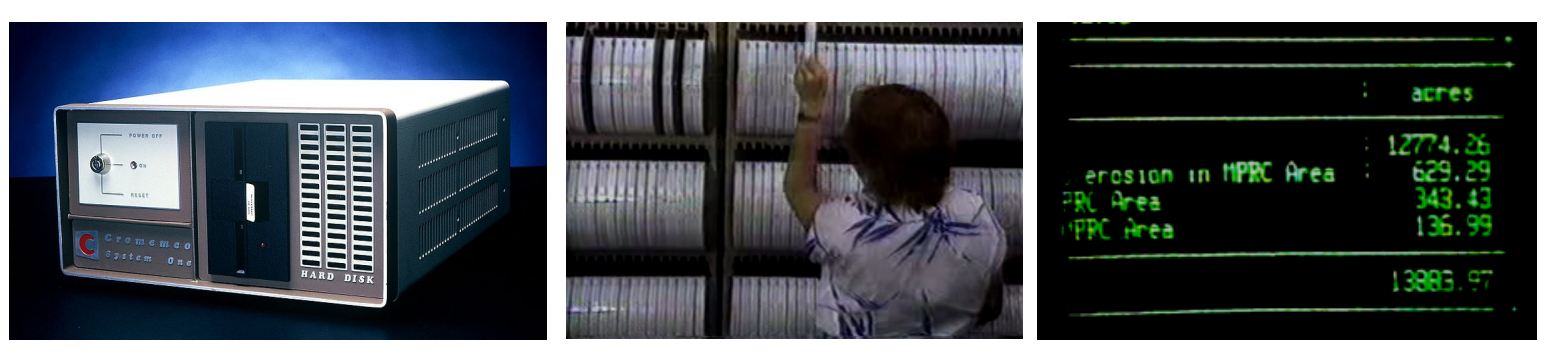

### **What it really is...**

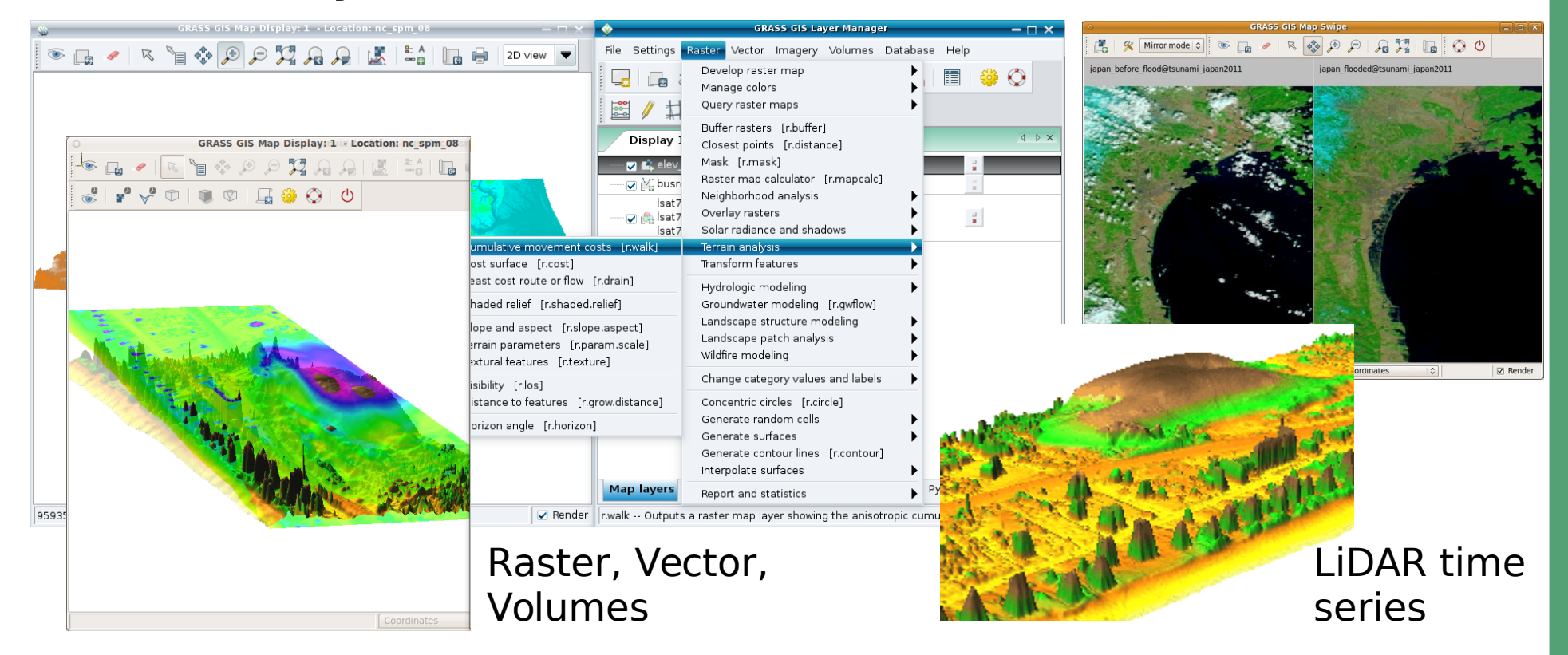

## **GRASS GIS 7: Map histogram tool**

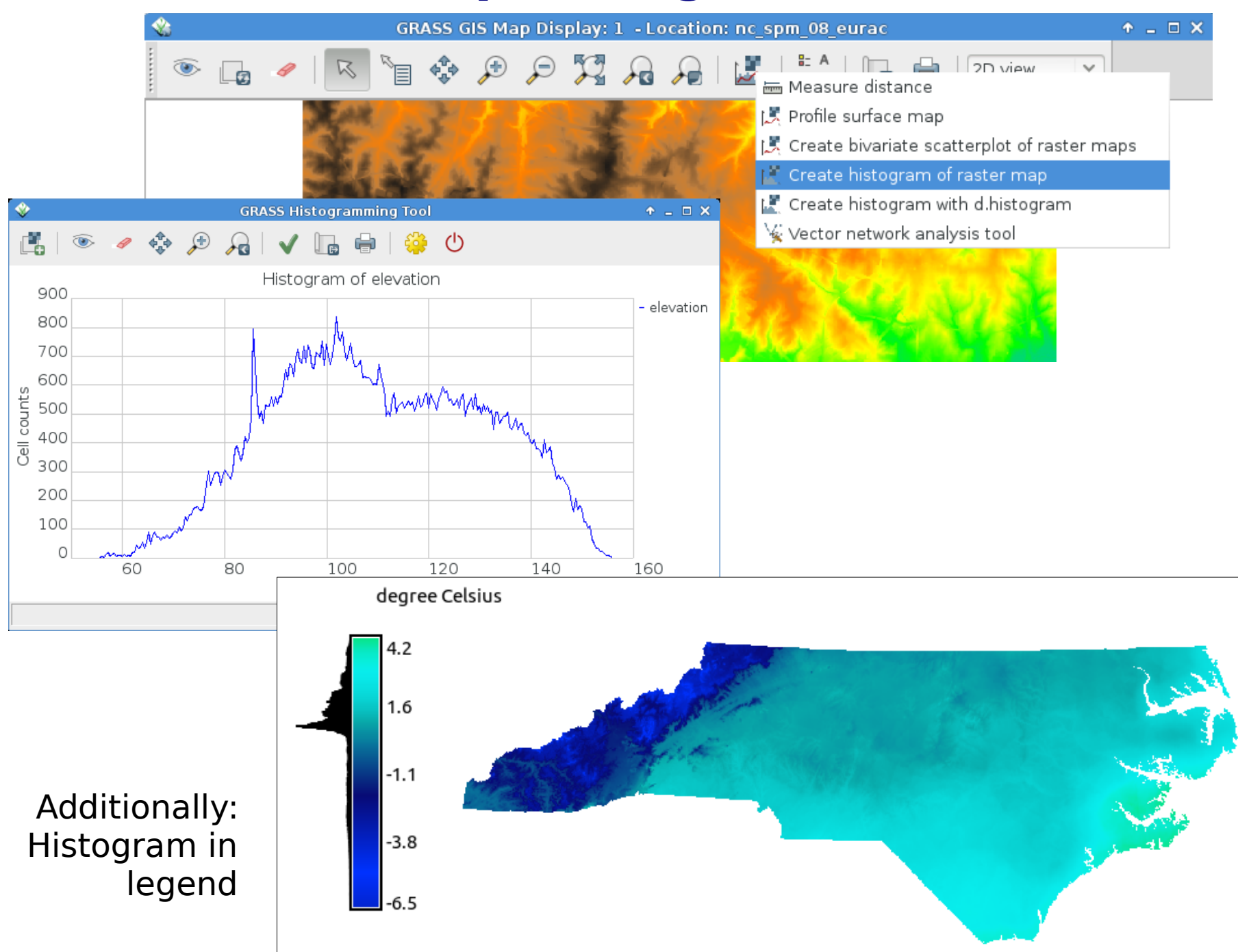

# **GRASS GIS 7: New Geospatial Modeller**

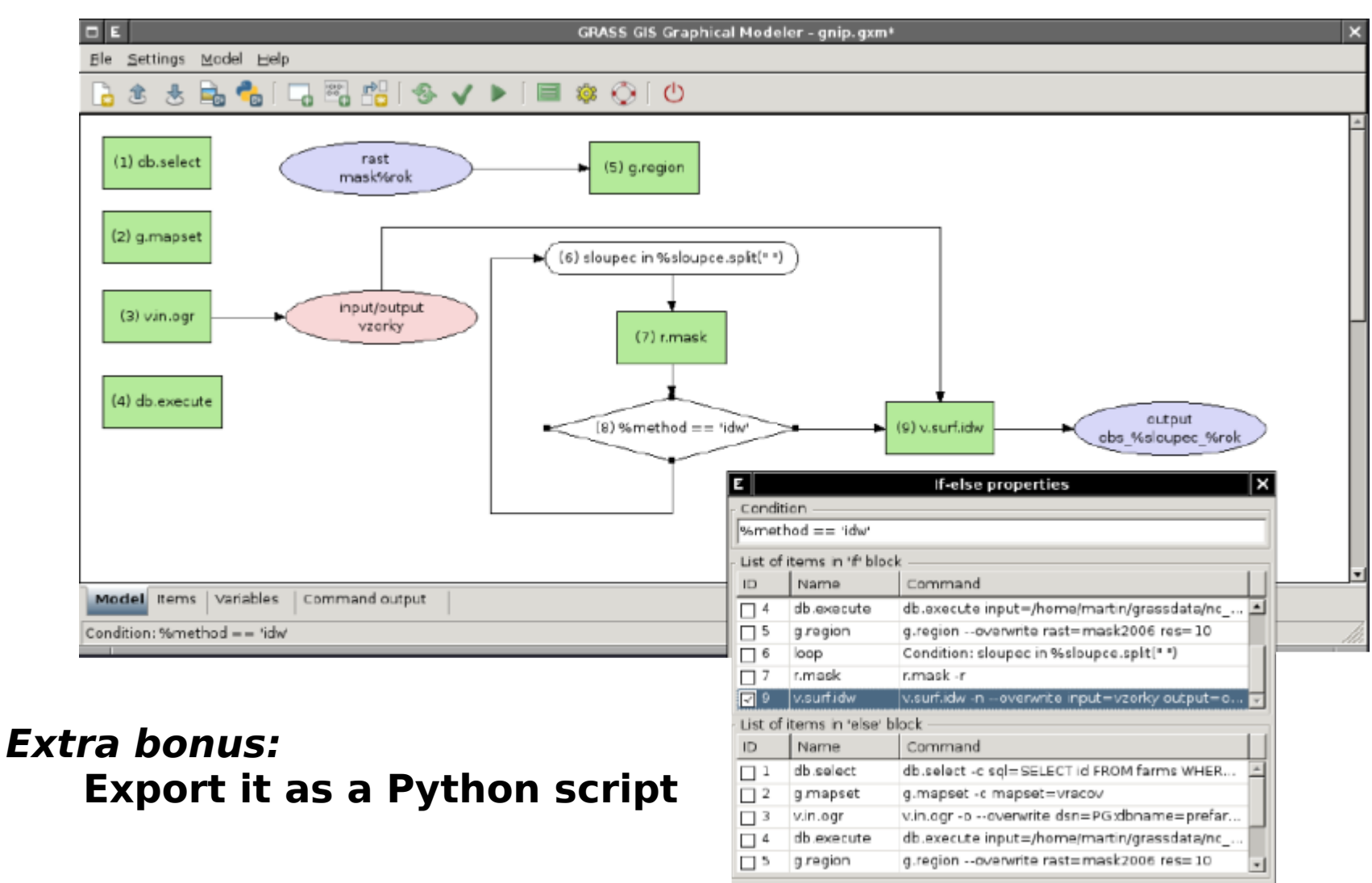

#### ≪⊡⊽κ **X** ⊆ancel

### **GRASS GIS 7: Supervised image classification**

http://geo.fsv.cvut.cz/~landa/publications/2012/ogrs2012/poster/figures/

 $\odot$ 

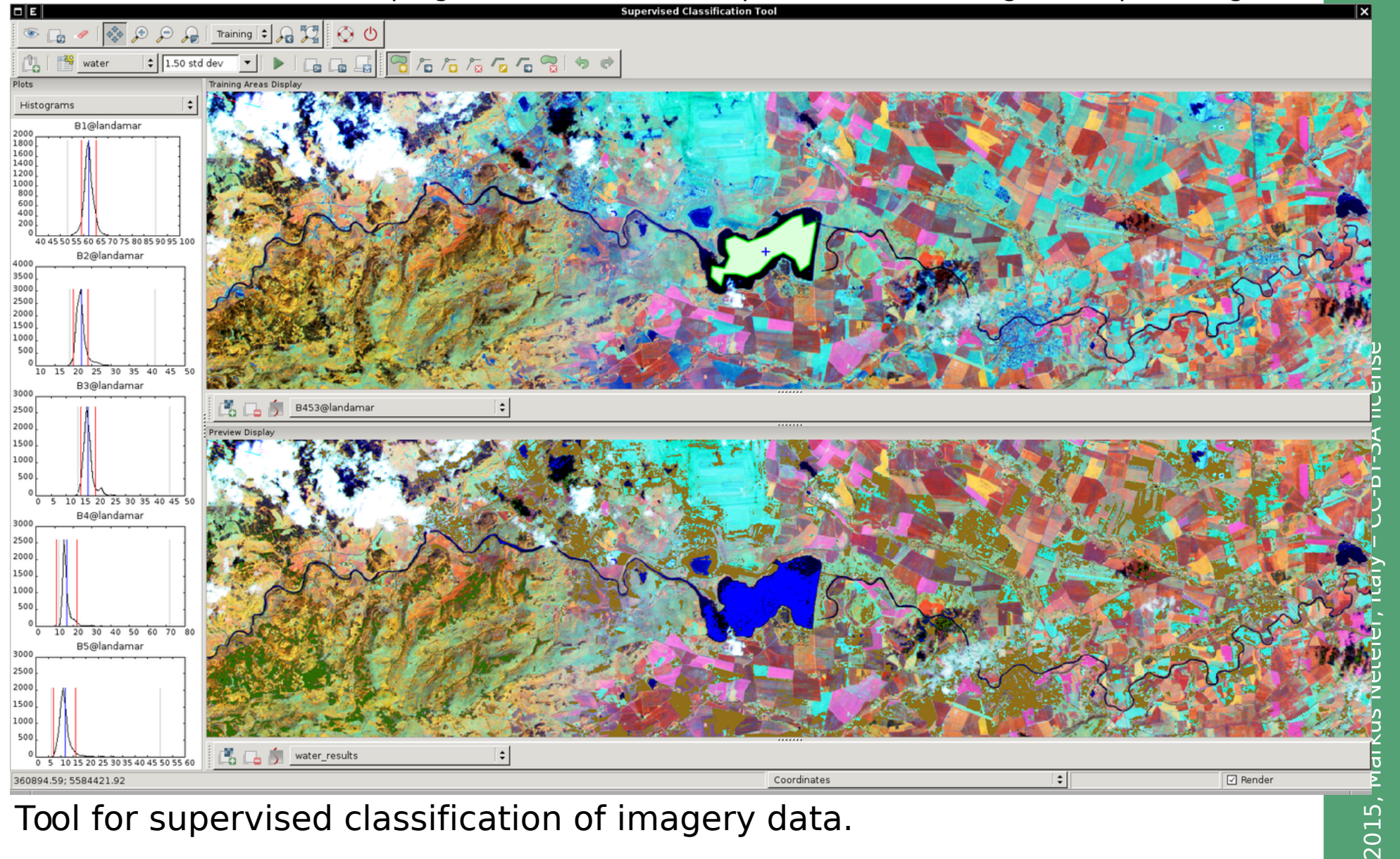

Tool for supervised classification of imagery data.

Generates spectral signatures for an image by allowing the user to outline regions of interest.

### **GRASS GIS 7: Unsupervised image classification**

[i.segment](http://grass.osgeo.org/grass70/manuals/i.segment.html) - Identifies segments (objects) from imagery data.

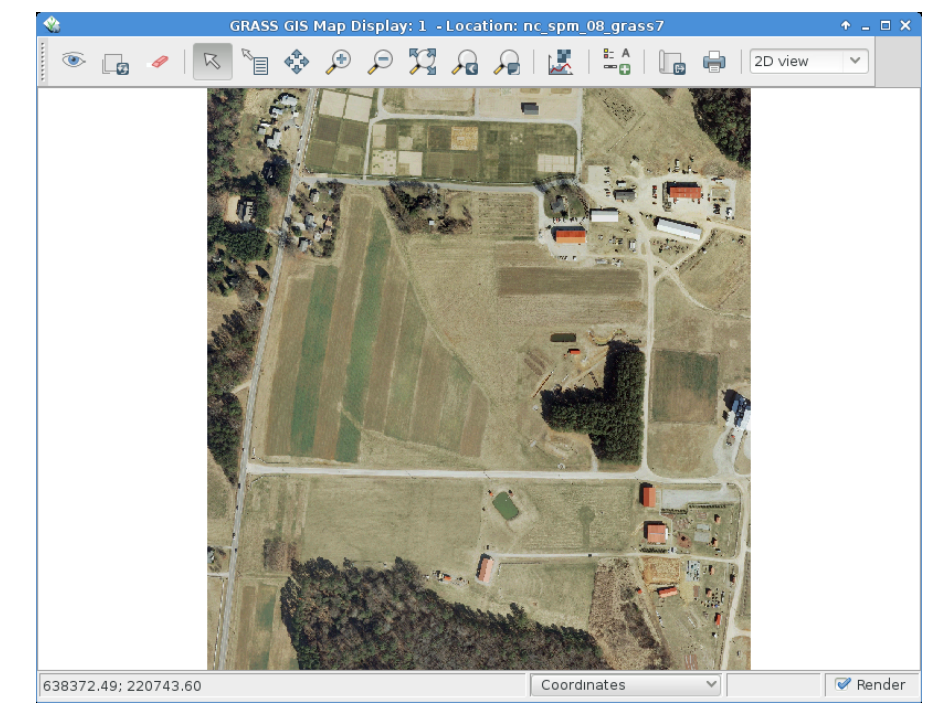

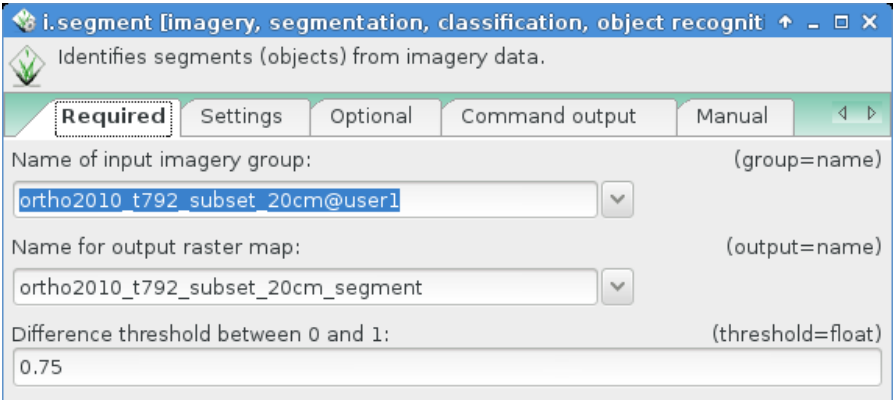

GRASS GIS Map Display: 1 - Location: nc spm 08 grass7  $\circledcirc$   $\circledcirc$  $P R R R ||E||^2 ||1||$  $\bigoplus$ 2D view  $\Phi_{ab}^{\text{th}}$ `E  $\blacktriangledown$  Render 638422.30; 220749.29 Coordinates

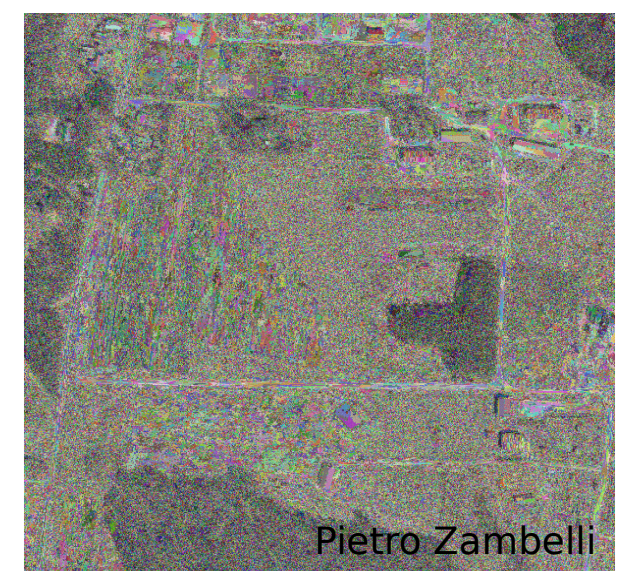

# Vector data processing

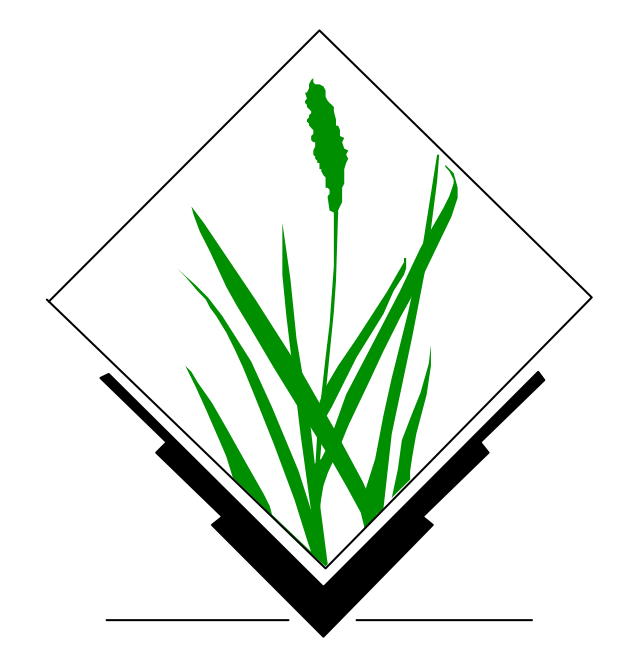

# **GRASS GIS 7: Topological Vector Digitizer**

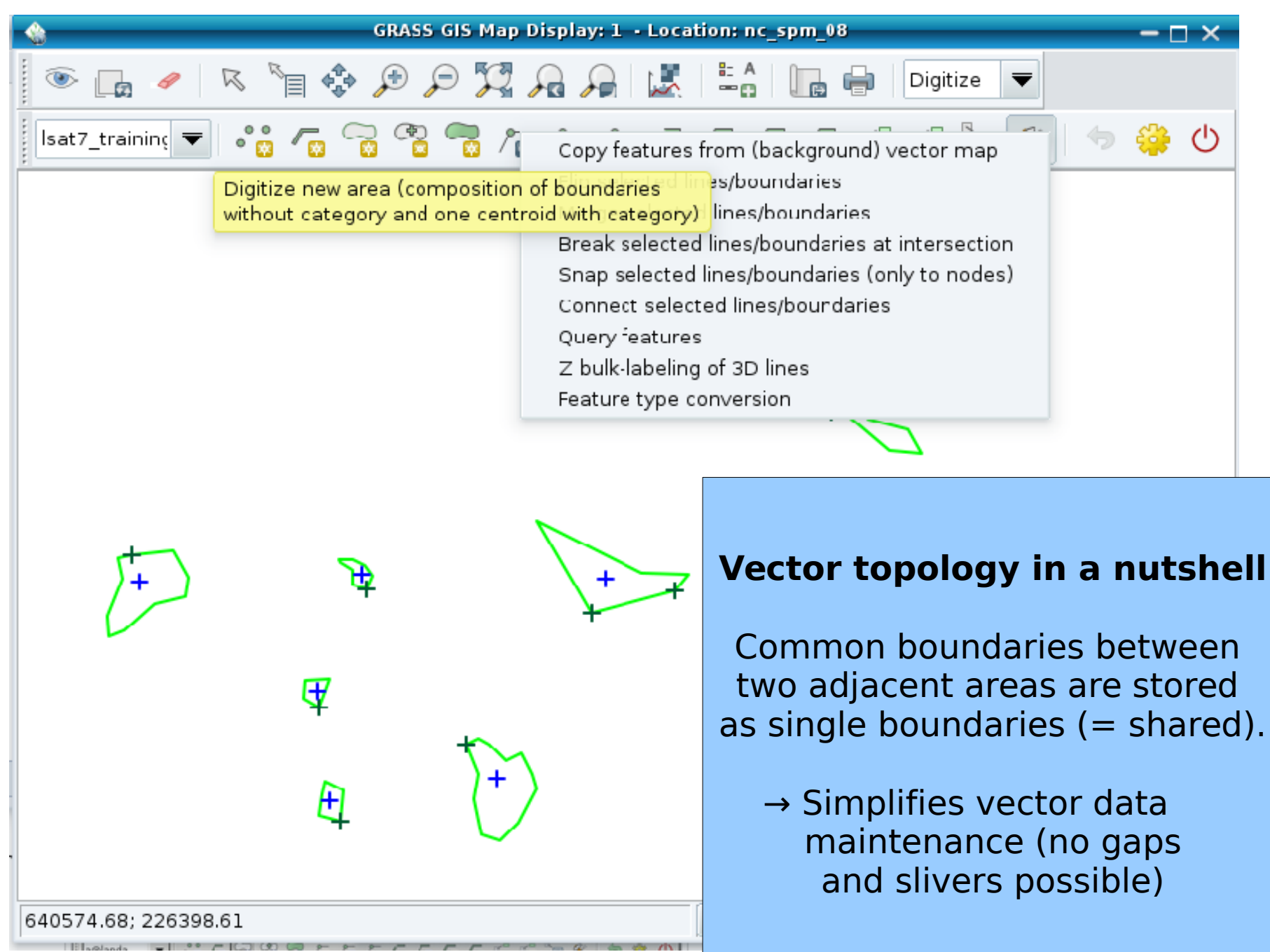

### **GRASS GIS 7: Topological Vector Digitizer in PostGIS 2 (under development)**

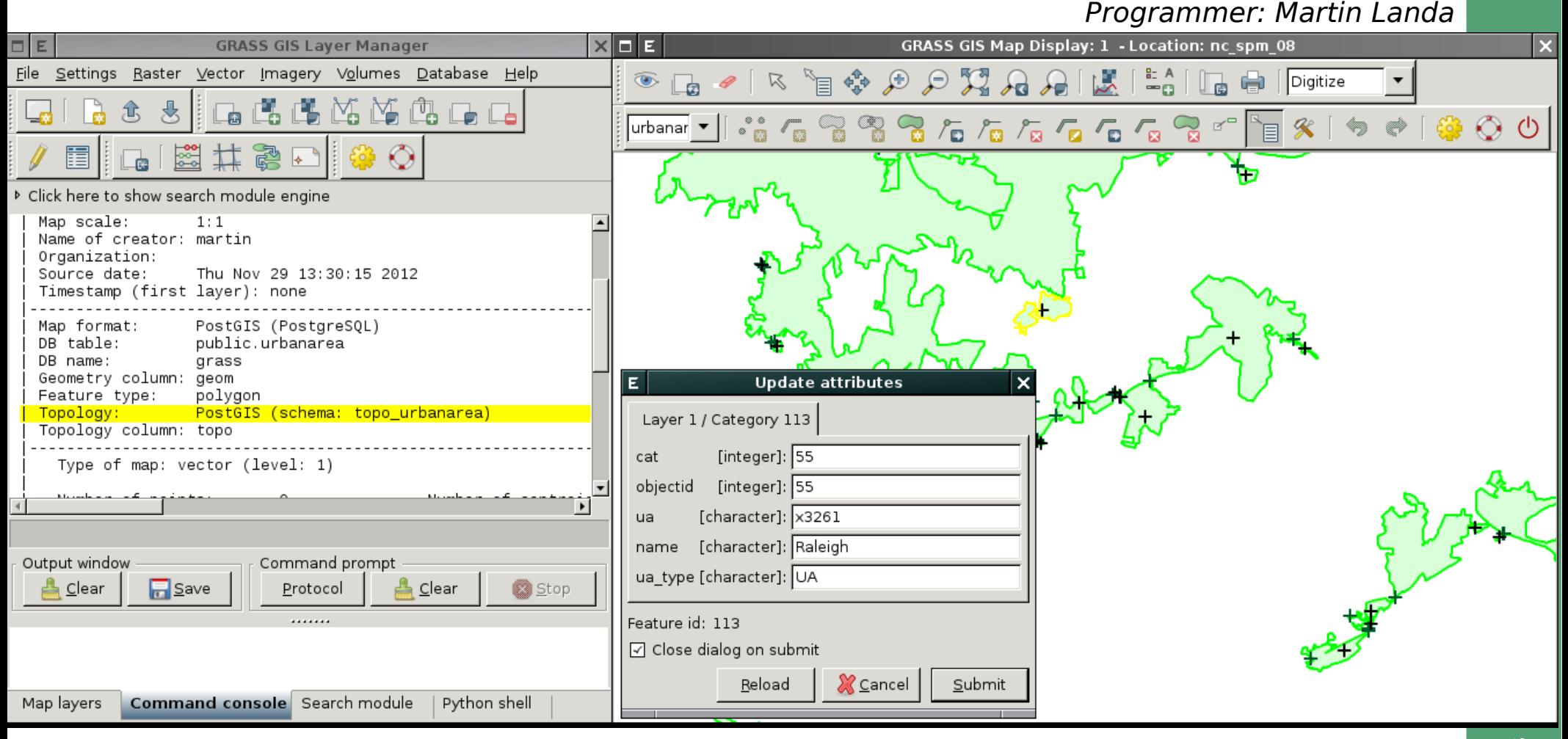

<http://grass.osgeo.org/grass70/manuals/v.out.postgis.html>

[http://grasswiki.osgeo.org/wiki/PostGIS\\_Topology](http://grasswiki.osgeo.org/wiki/PostGIS_Topology)

Cofunded by Municipality of Trento, Italy

### **Vector network analysis in GRASS GIS 7**

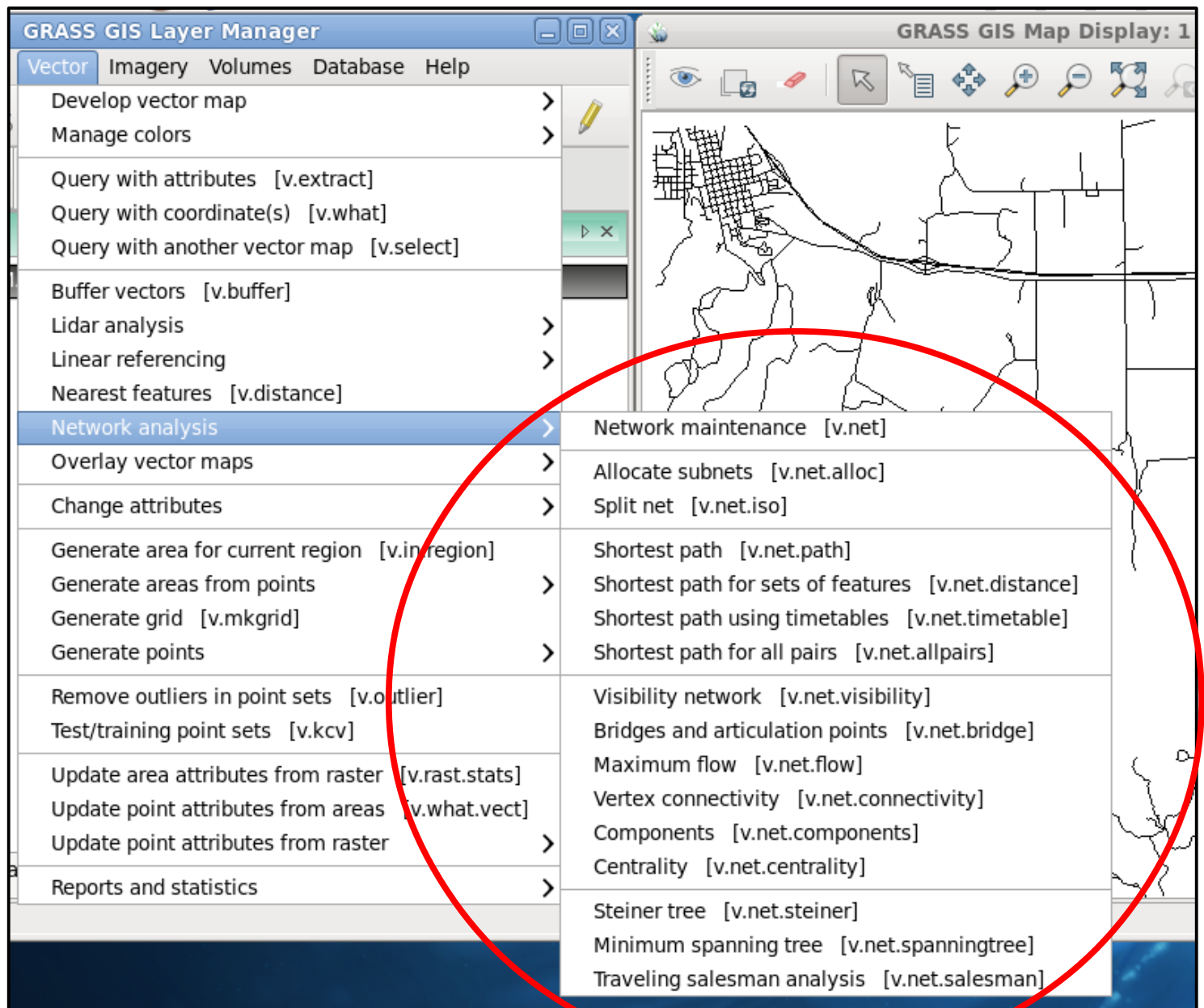

Programmer: Stepan Turek

# **GRASS GIS 7 Temporal Framework:** Time-series support

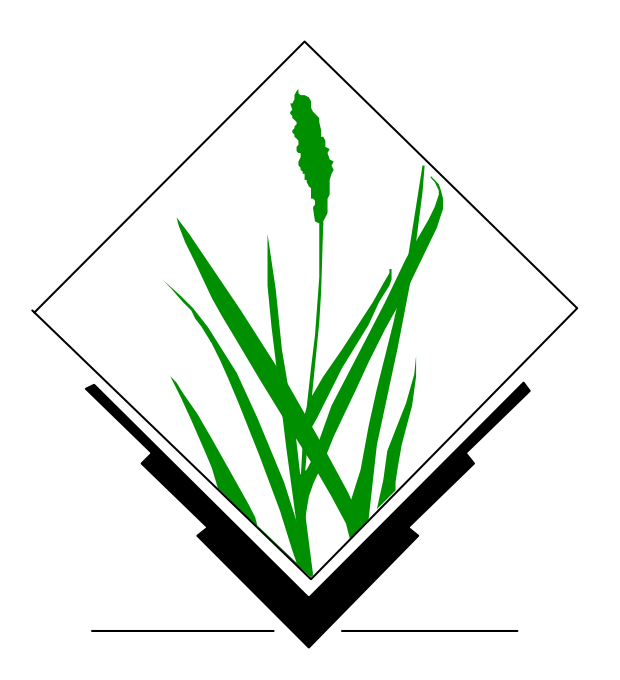

# **New Space-Time functionality in GRASS GIS 7**

#### **Temporal data processing in GRASS GIS**

The temporal GIS framework in GRASS introduces three new datatypes that are designed to handle time series data:

- Space time raster datasets (strds) are designed to manage raster map time series. Modules that process strds have the naming prefix trast.
- Space time 3D raster datasets (str3ds) are designed to manage 3D raster map time series. Modules that process str3ds have the naming prefix t.rast3d.
- Space time vector datasets (stvds) are designed to manage vector map time series. Modules that process stvds have the naming prefix t vect.

#### Temporal data management in general

List of general management modules:

- t.connect
- $\bullet$  t.create
- $\bullet$  t.remove
- $\bullet$  t.register
- t.unregister
- $\bullet$  t.info
- $\bullet$  t.list
- t.rast3d.list
- t.vect.list
- t.vect.db.select
- t.sample
- $\bullet$  t.support
- $\bullet$  t.topology
- t.rast.export
- $\bullet$  t.rast.import
- $\bullet$  t.rast.out.vtk
- $\bullet$  t.rast.to.rast3
- r3.out.netcdf
- t.vect.export

**Statistics and gap filling** 

- $\bullet$  t.rast.gapfill
- $\bullet$  t.rast.univar

 $\bullet$  t.rast.list

Export/import conversion Querying and map calculation

- t.rast.extract
- $\bullet$  t.rast.gapfill
- $\bullet$  t.rast.mapcalc
- $\bullet$  t.rast3d.extract
- $\bullet$  t.rast3d.mapcalc
- $\bullet$  t.rast3d.univar
- t.vect.extract
- t.vect.import
- t.vect.observe.strds
- $\bullet$  t.vect.univar
- t.vect.what.strds
- Aggregation
	- $\cdot$  t.rast.aggregate.ds
	- $\bullet$  t.rast.aggregate
	- t.rast.series

Space time datasets are stored in a temporal database. SQLite3 or PostgreSQL are supported as SQL database back end. Connection settings are performed with t.connect. As default a sqlite3 database will be created in the PERMANENT mapset that stores all space time datasets and registered time series maps from all mapsets in the location.

Gebbert, S., Pebesma, E., 2014. TGRASS: A temporal GIS for field based environmental modeling. Environmental Modelling & Software 53, 1-12. (DOI)

# **New Space-Time functionality in GRASS GIS 7**

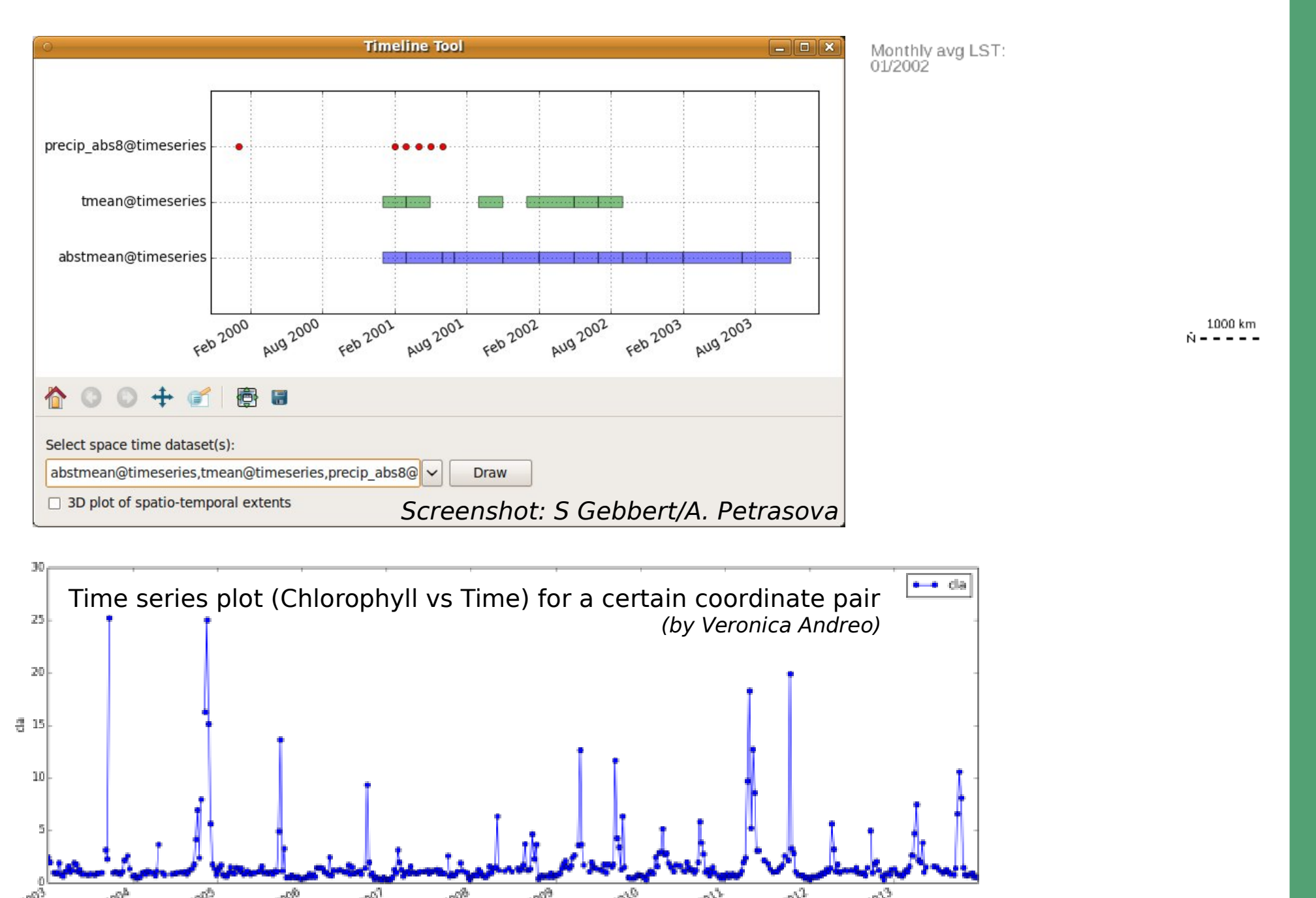

Temporal resolution: 1 day

# Visualization

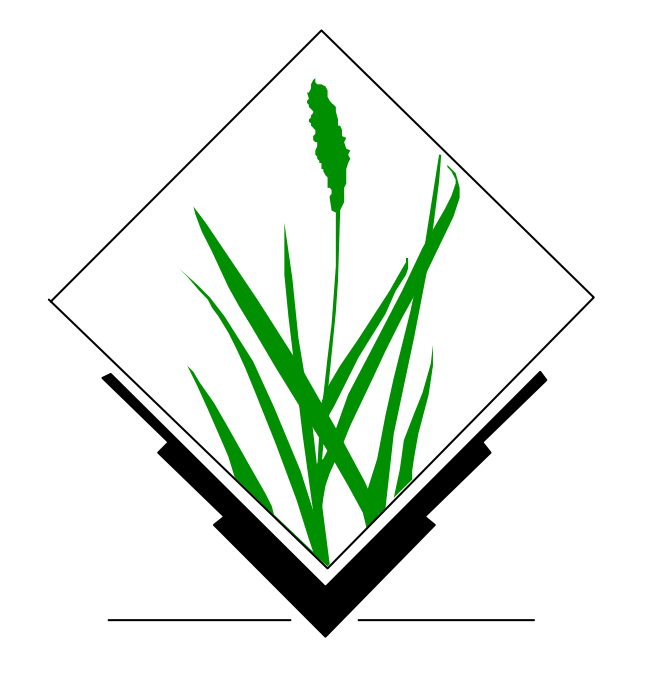

# **GRASS 7: New animation tool for time series**

The Animation Tool is a wxGUI component for animating a series of GRASS raster maps or a space time raster dataset (created by t.\* modules).

Animation Tool allows vou to:

- · display up to 4 synchronized animations
- control the animation speed
- interactively change active frame using a slider
- visualize space time datasets with unequally spaced intervals
- animate 3d view (partially implemented)

3D view animation enables to animate raster (as an elevation map or a color map) or vec m.nviz.image is used. To display 3D view animation follow these steps:

- open GRASS GUI. load maps and start 3D view
- set view, light and other parameters as you like
- · save workspace file
- add new animation in Animation Tool, choose 3D view mode
- choose data (series of maps or space time dataset) used for animation
- set workspace file
- choose parameter (parameter of m.nviz.image) to animate (e.g. color map)

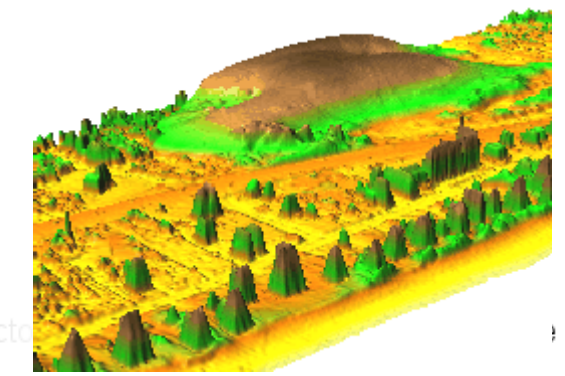

Nagshead LiDAR time series: dune moving over 9 years (NC, USA)

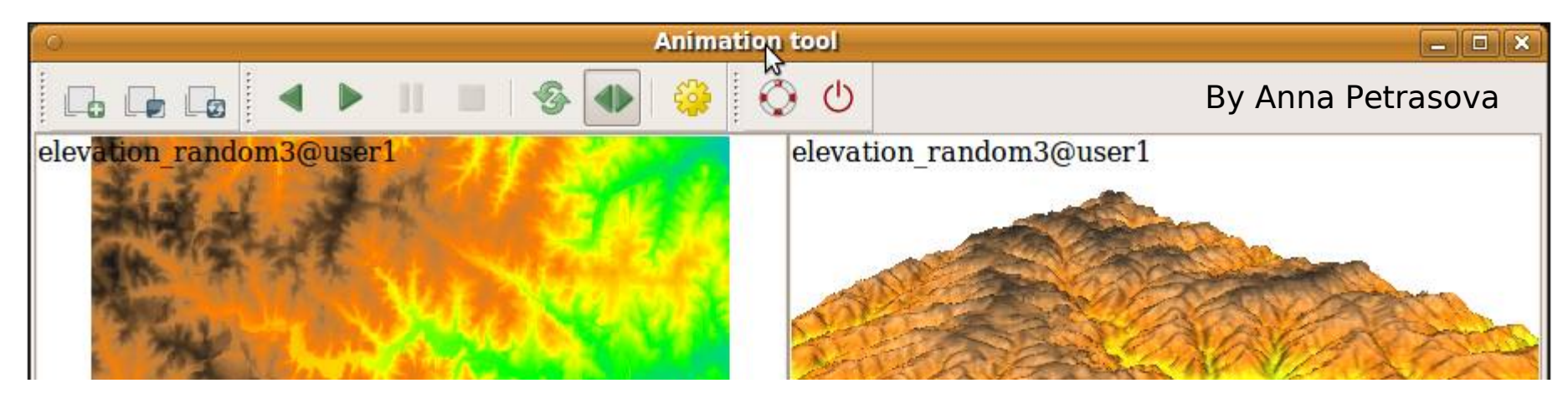

http://grass.osgeo.org/grass70/manuals/g.gui.animation.html

## **New Map swiping tool for multitemporal maps**

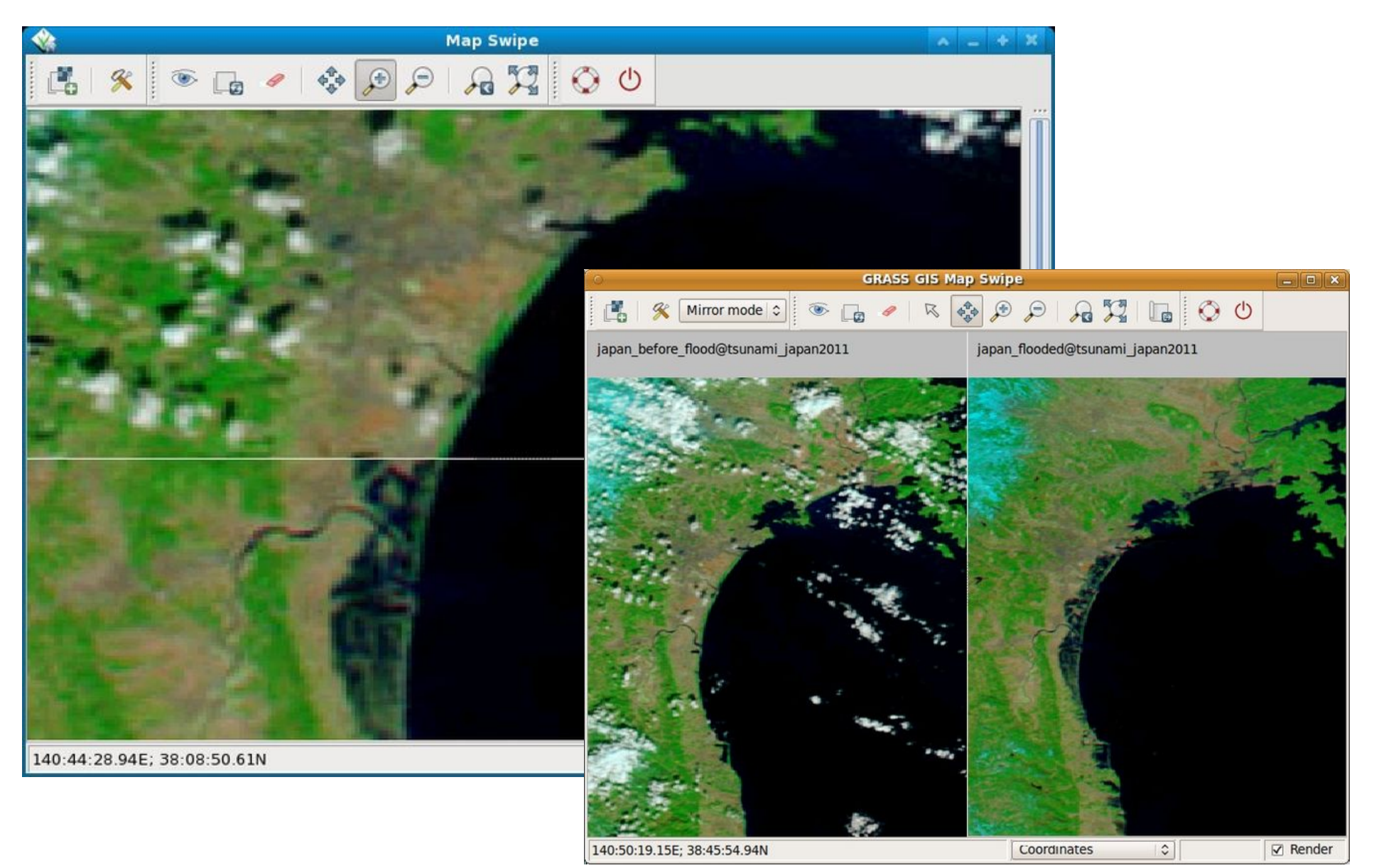

**Pre and post disaster images** of the tsunami in Japan in 2011 (MODIS images taken on February 26 and March 13, 2011)

# **GRASS 7: New visualization tool: wxNVIZ**

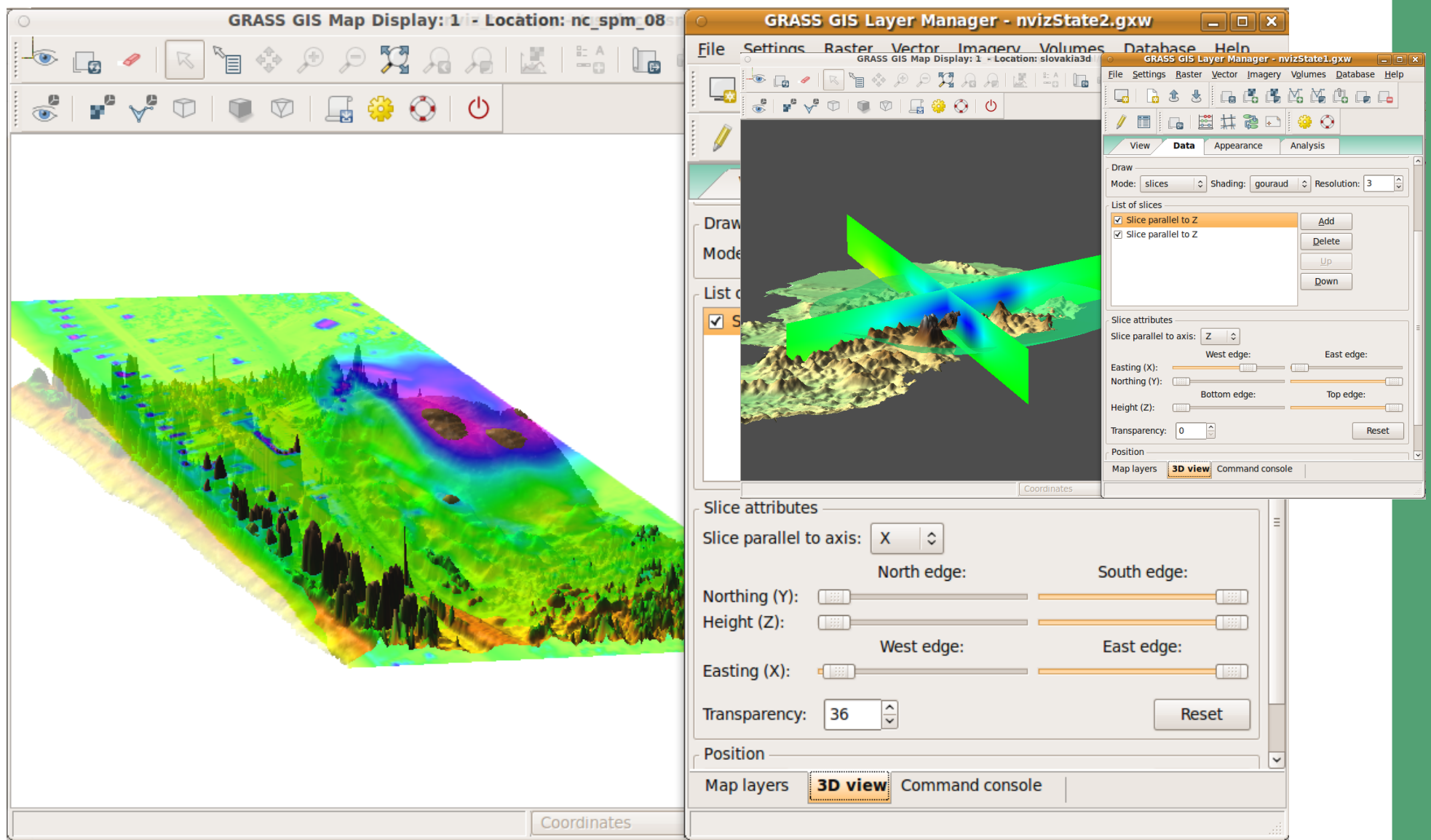

#### Programming/screenshot: Anna Petrasova

#### <http://grasswiki.osgeo.org/wiki/WxNVIZ>

# **New vizualization methods(NC state university)**

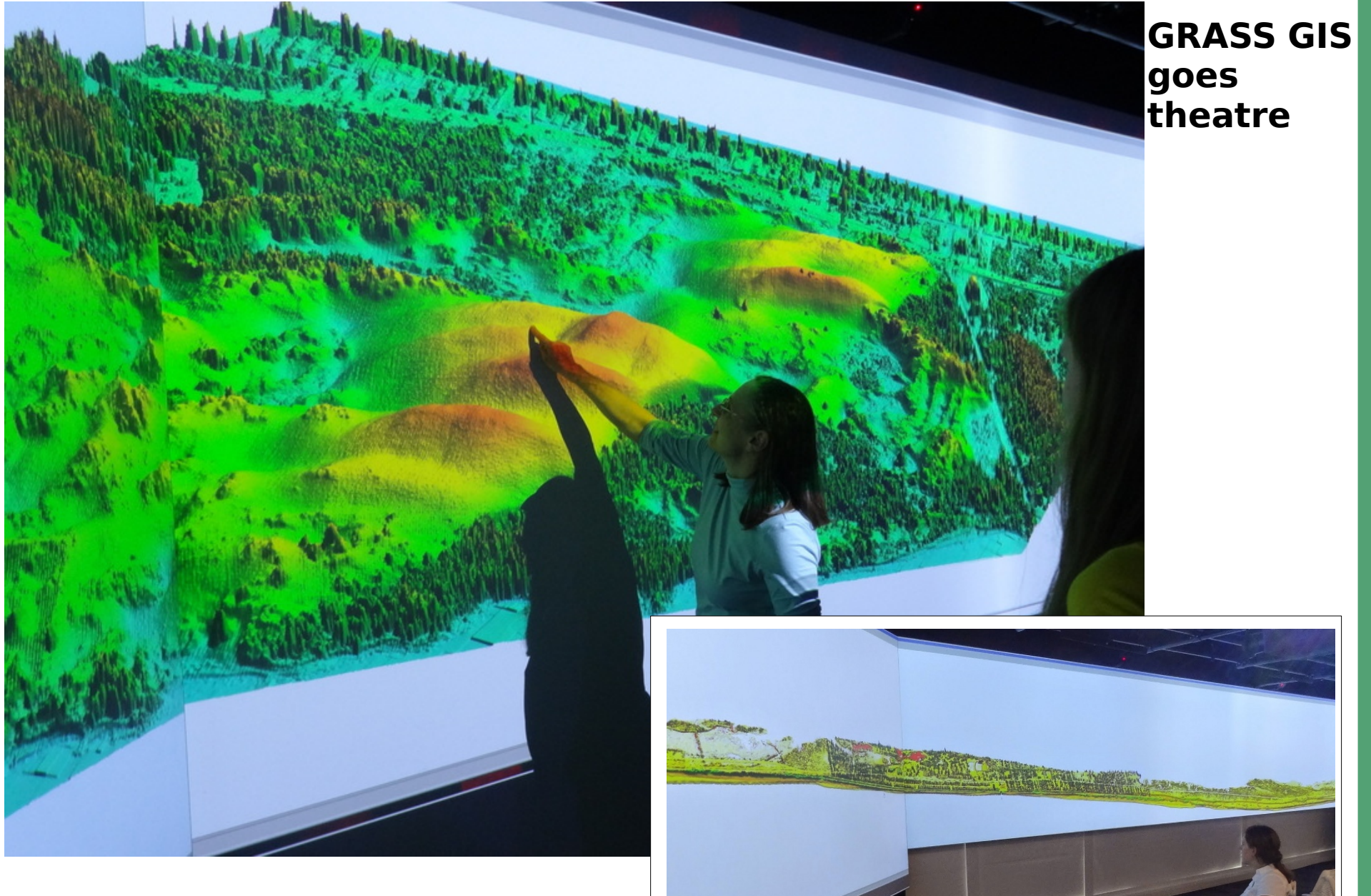

LiDAR derived DSM: 100k x 50k pixels

# **GRASS GIS as Open Source GIS backbone:**

# Connecting to other software packages

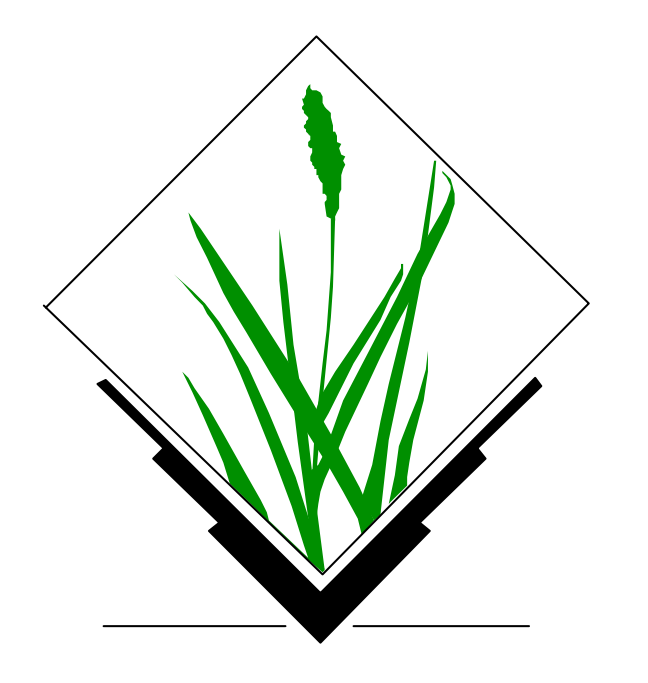

# **GRASS GIS 7 and QGIS Integration: Processing**

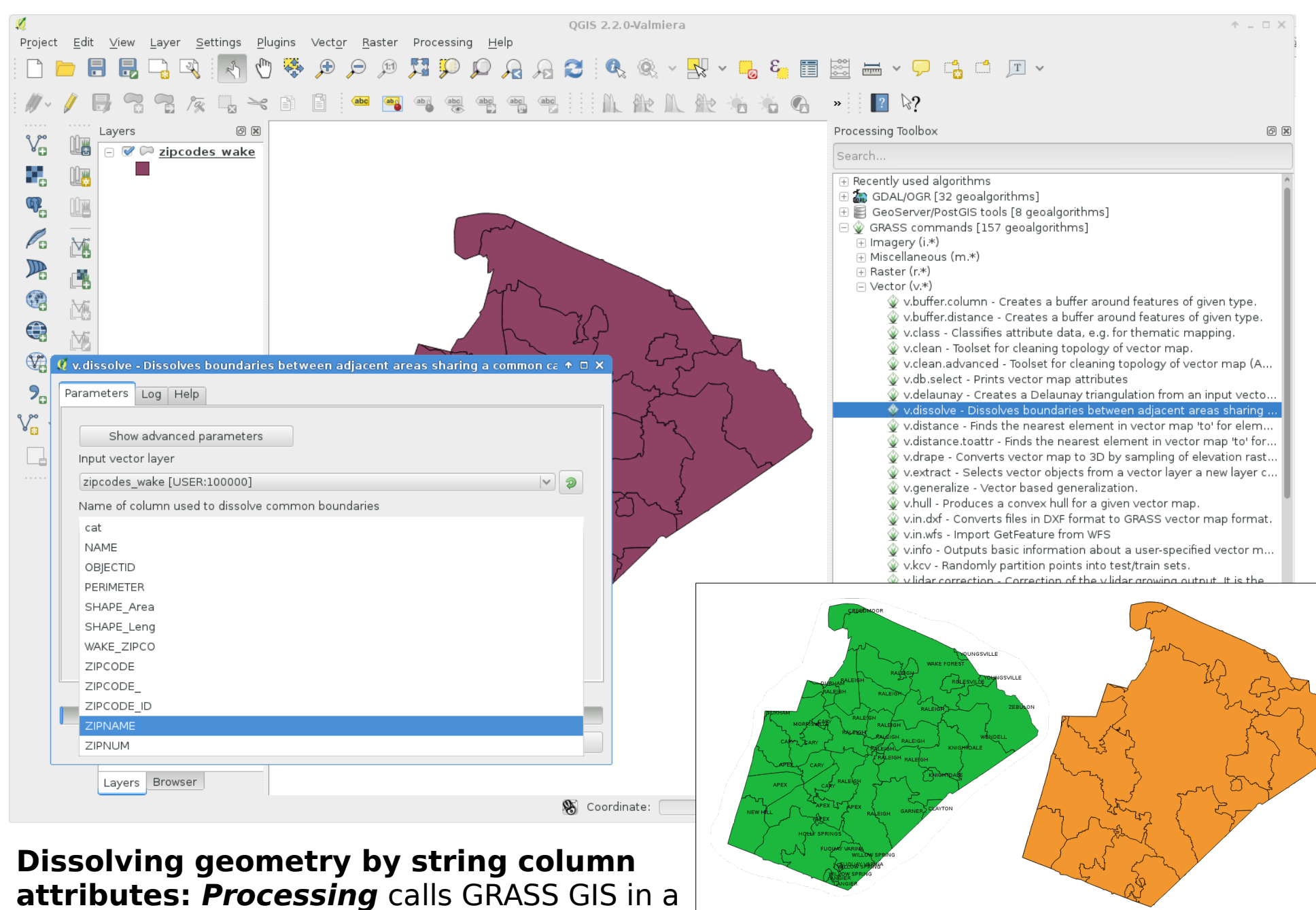

virtual session which delivers the result back

(here: SHAPE file)

# **GRASS GIS 7 and R Integration**

[http://grass.osgeo.org/wiki/R\\_statistics](http://grass.osgeo.org/wiki/R_statistics)

GRASS 7.0.0svn (nc\_spm\_08\_grass7): $\sim$  > g.region raster=elevation -p GRASS 7.0.0svn (nc\_spm\_08\_grass7): $\sim$  > R

R version 3.1.2 (2014-10-31) -- "Pumpkin Helmet" Copyright (C) 2014 The R Foundation for Statistical Compu Platform: x86\_64-redhat-linux-gnu (64-bit) [...]

> library(spgrass7) Loading required package: sp

Loading required package: XML

GRASS GIS interface loaded with GRASS version: GRASS 7.0.0svn (2015) and location: nc\_spm\_08\_grass7

- > myrast <- readRAST(c("geology", "elevation"), cat=c(TRUE, FALSE))
- > myvect <- readVECT("roadsmajor")

> str(myvect)

- $>$  boxplot(myrast \$elevation  $\sim$  myrast \$geology)
- > title("Elevation versus geological classes")

 $>$  ...

> writeRAST(myrast, "elev\_filt", zcol="elev")

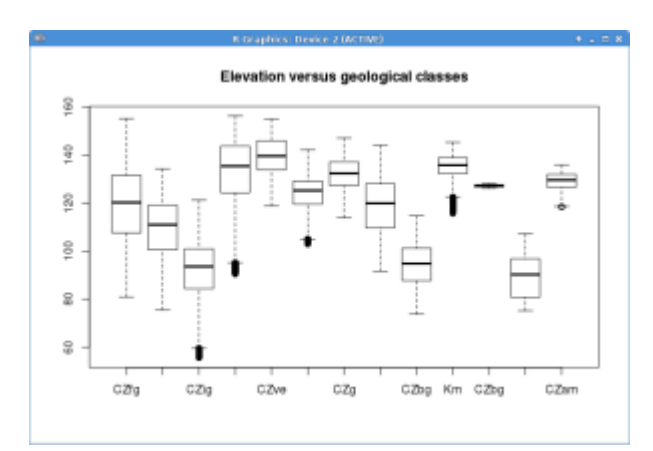

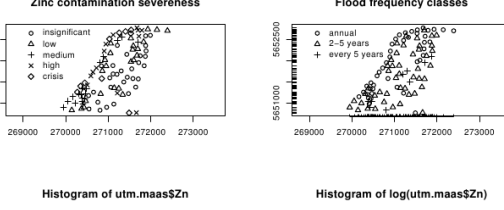

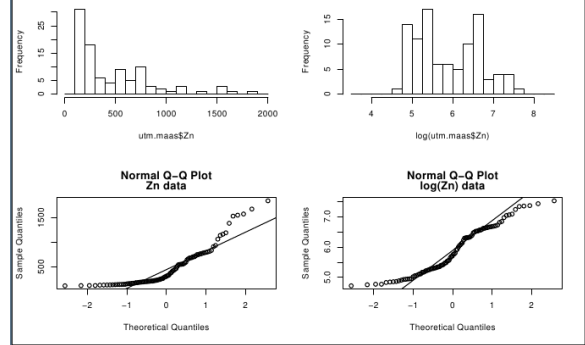

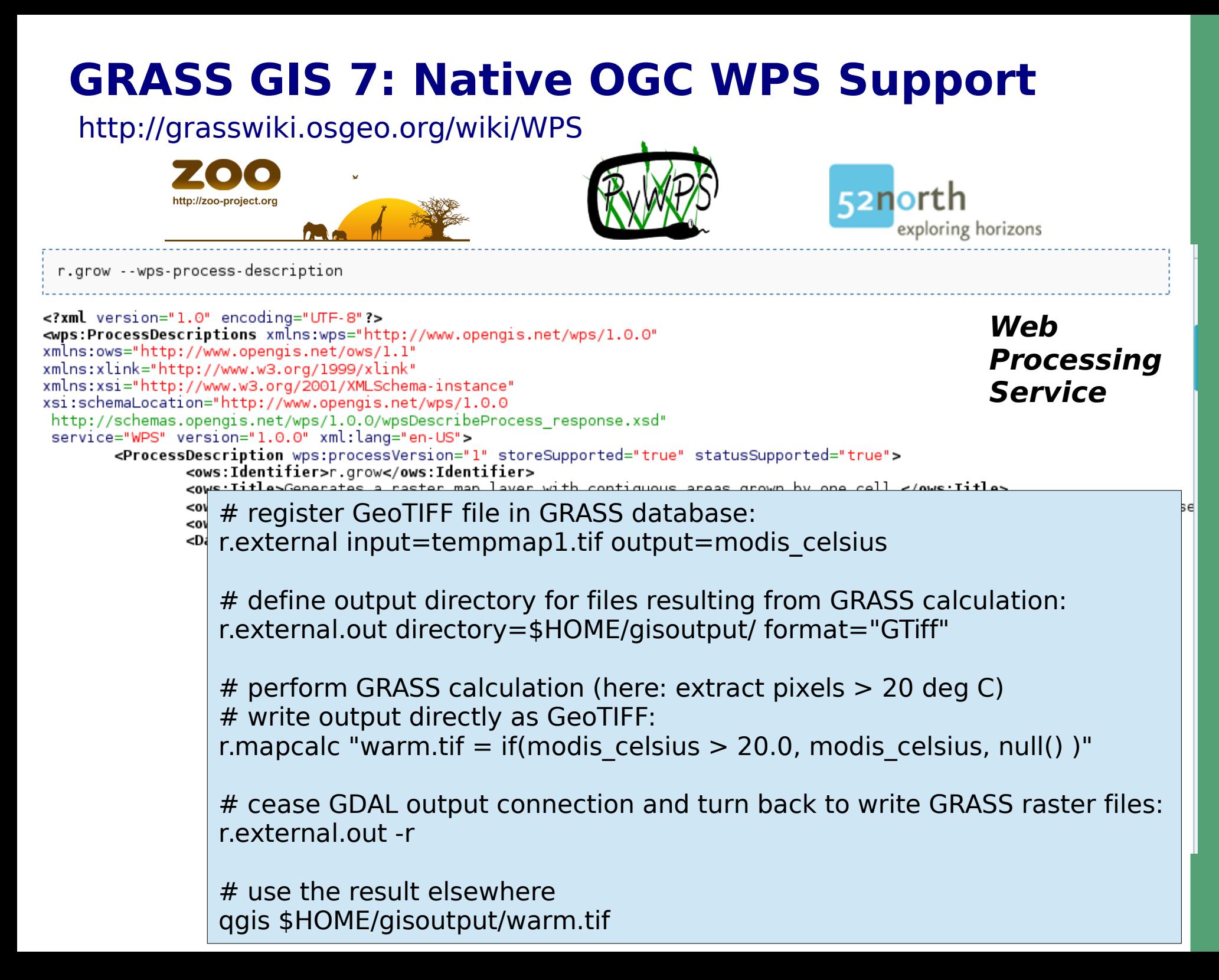

# Programming own applications with GRASS GIS 7

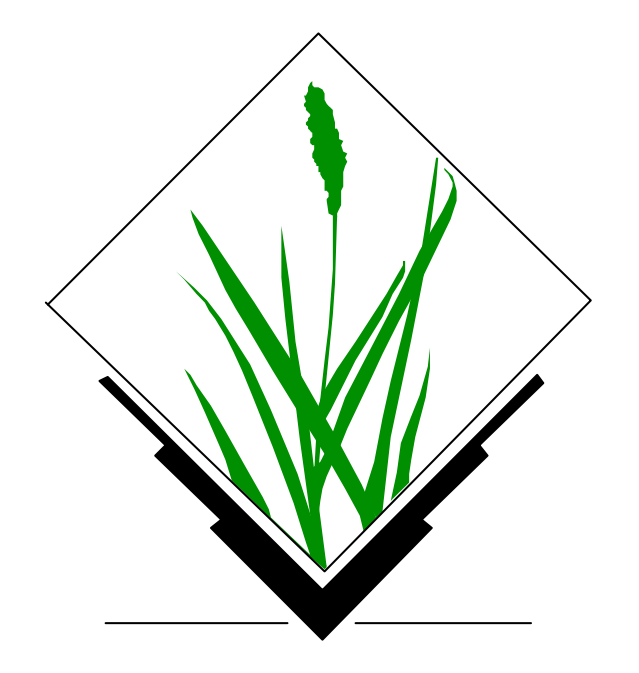

## **New GRASS 7 Python API**

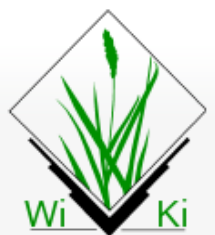

Navigation Main Page Community Development Documents **GRASS Help** 

Help

Toolbox

What links here Related change Upload file Special pages

Permanent link

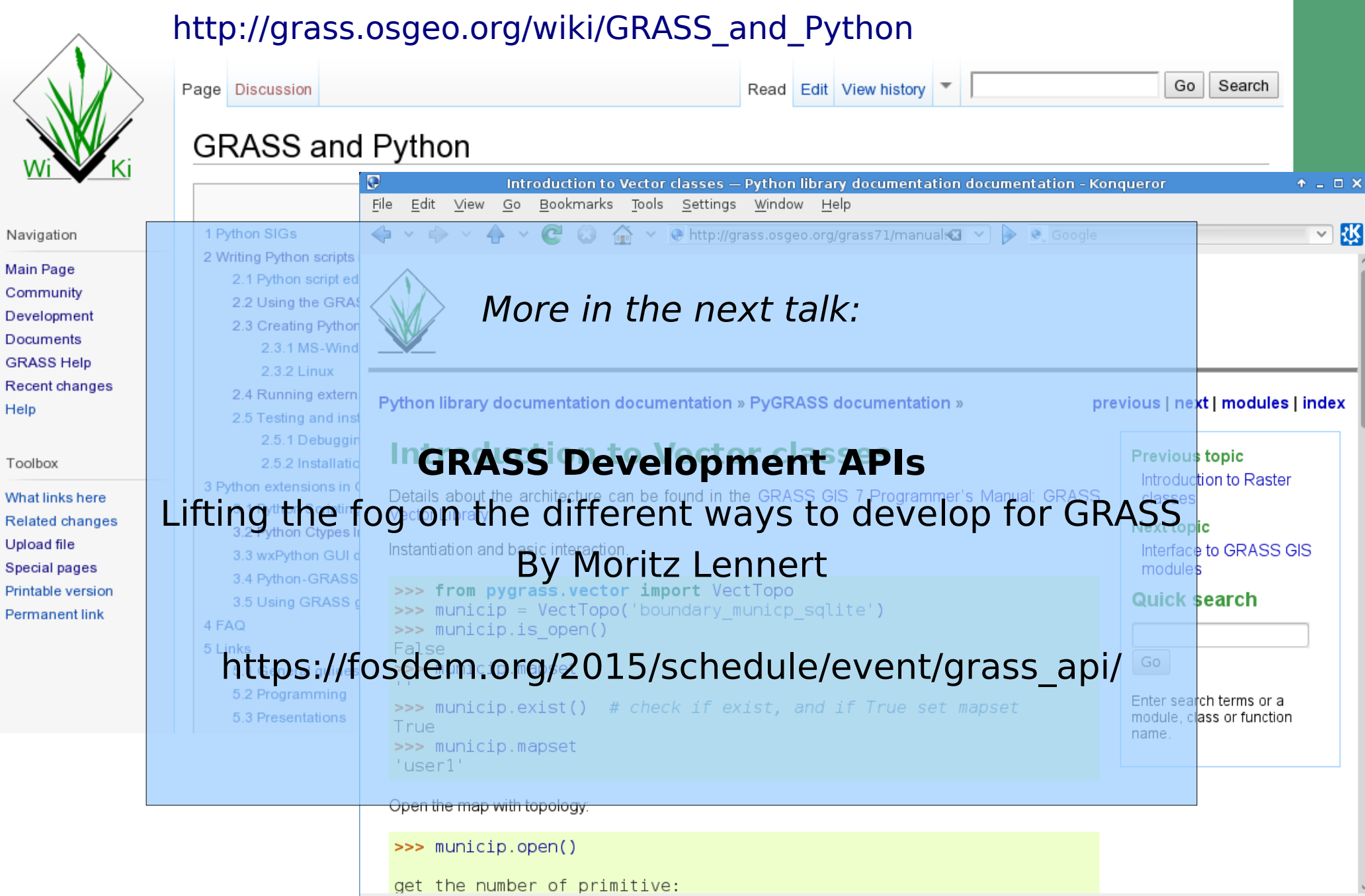

Ø

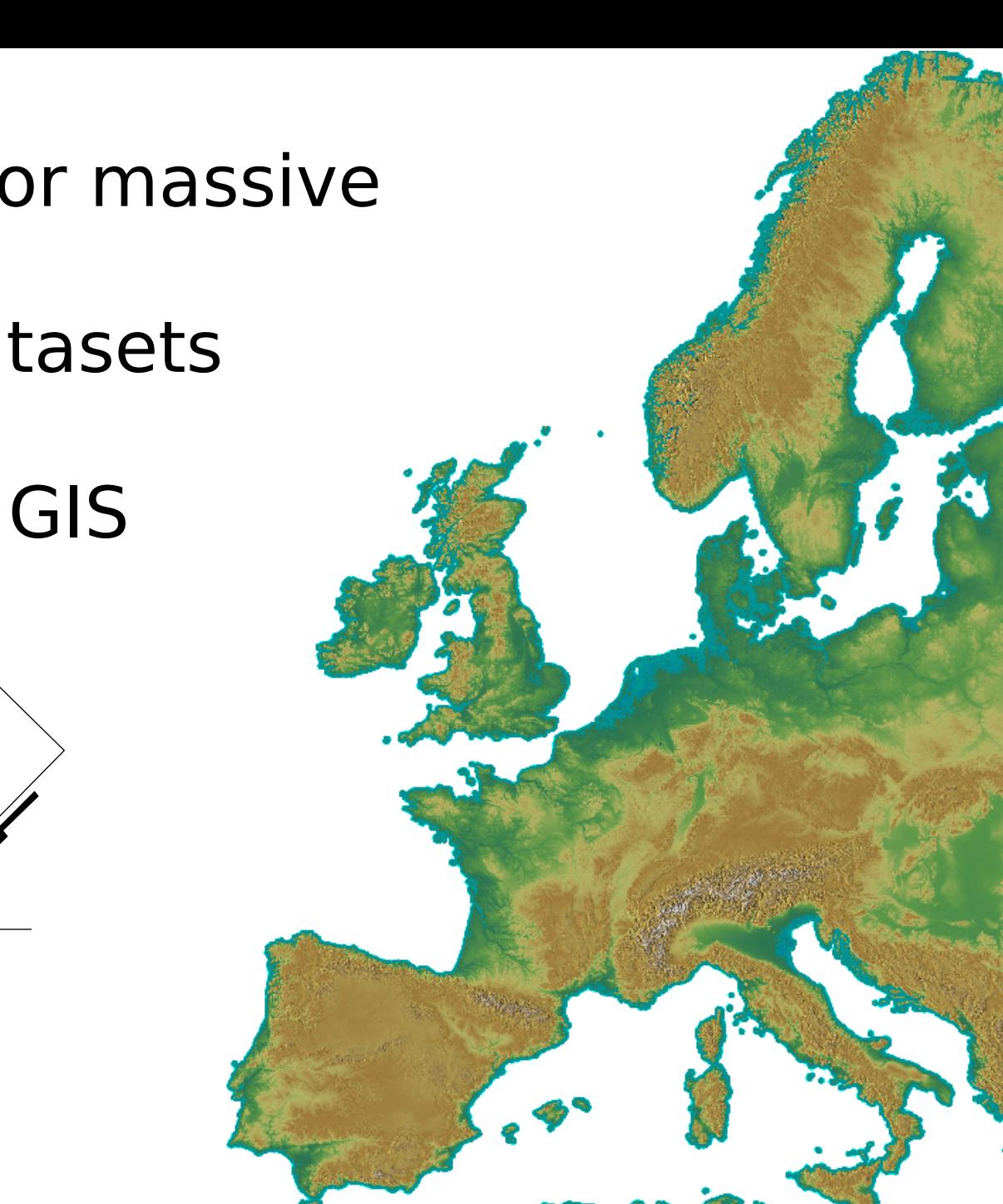

Support for massive

spatial datasets

# in GRASS GIS

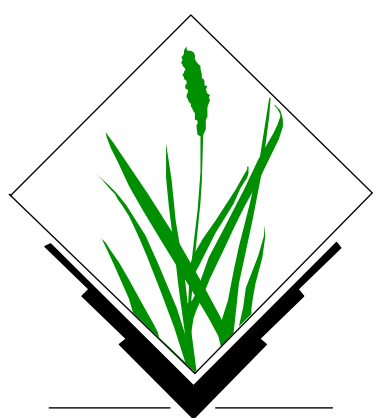

# **GRASS GIS 7: Support for massive datasets**

### **What is massive?**

Massive is relative to

- Hardware resources
- Software capabilities
- Operating system capabilities

### Limiting factors

- $\frac{1}{2}$  RAM
- $\frac{1}{2}$  Processing time
- $\vee$  Disk space
- $\vee$  Largest supported file size

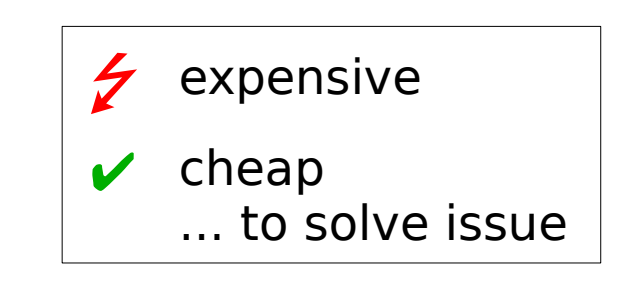

# **Speed improvements in the vector engine**

### **Spatial query example**

Query of vector point maps

GUI: click on vector map, what is there?

CLI: v.what east north=east,north

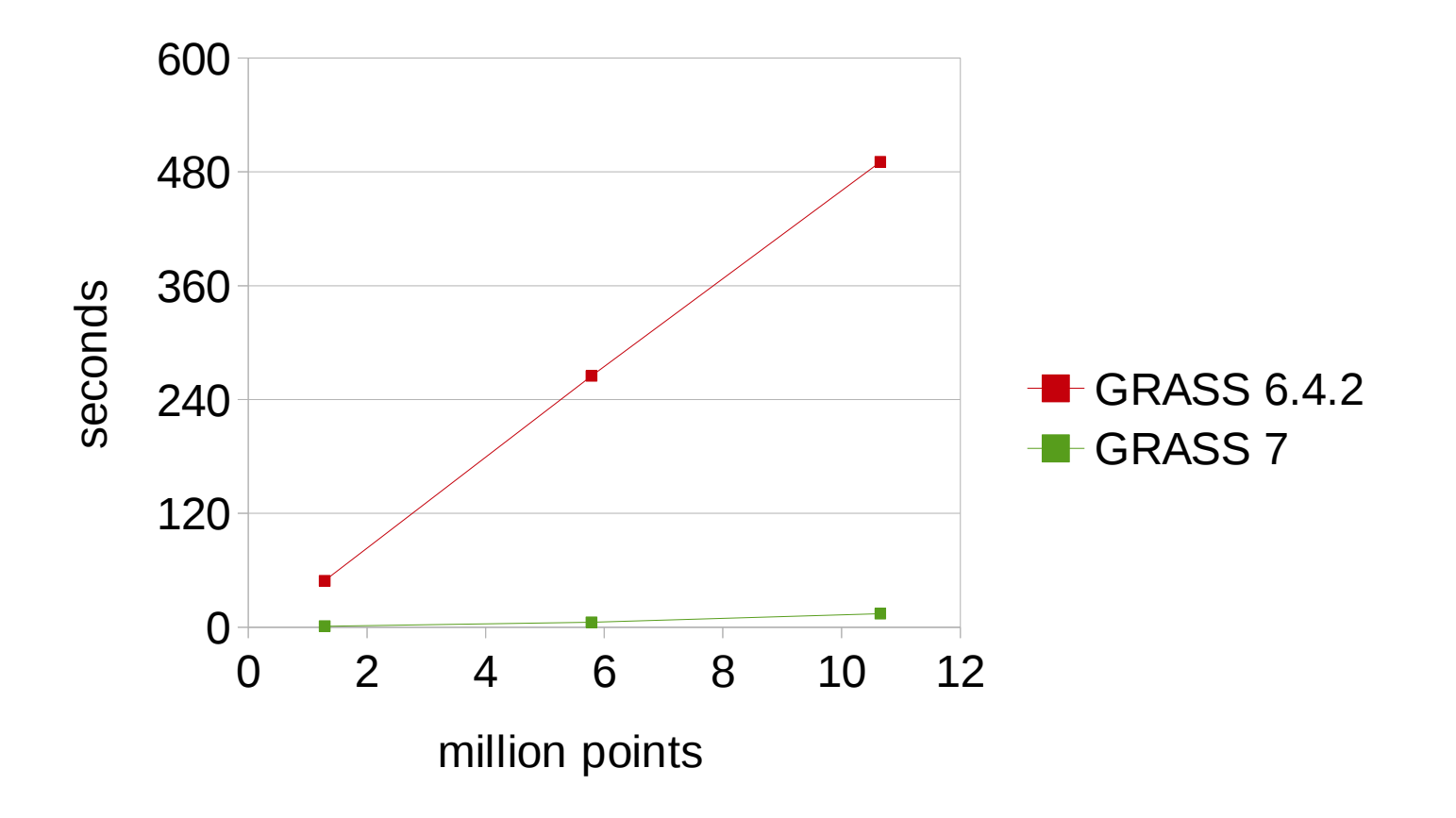

# **GRASS GIS 7: Support for massive datasets**

Example cost surfaces: r.cost

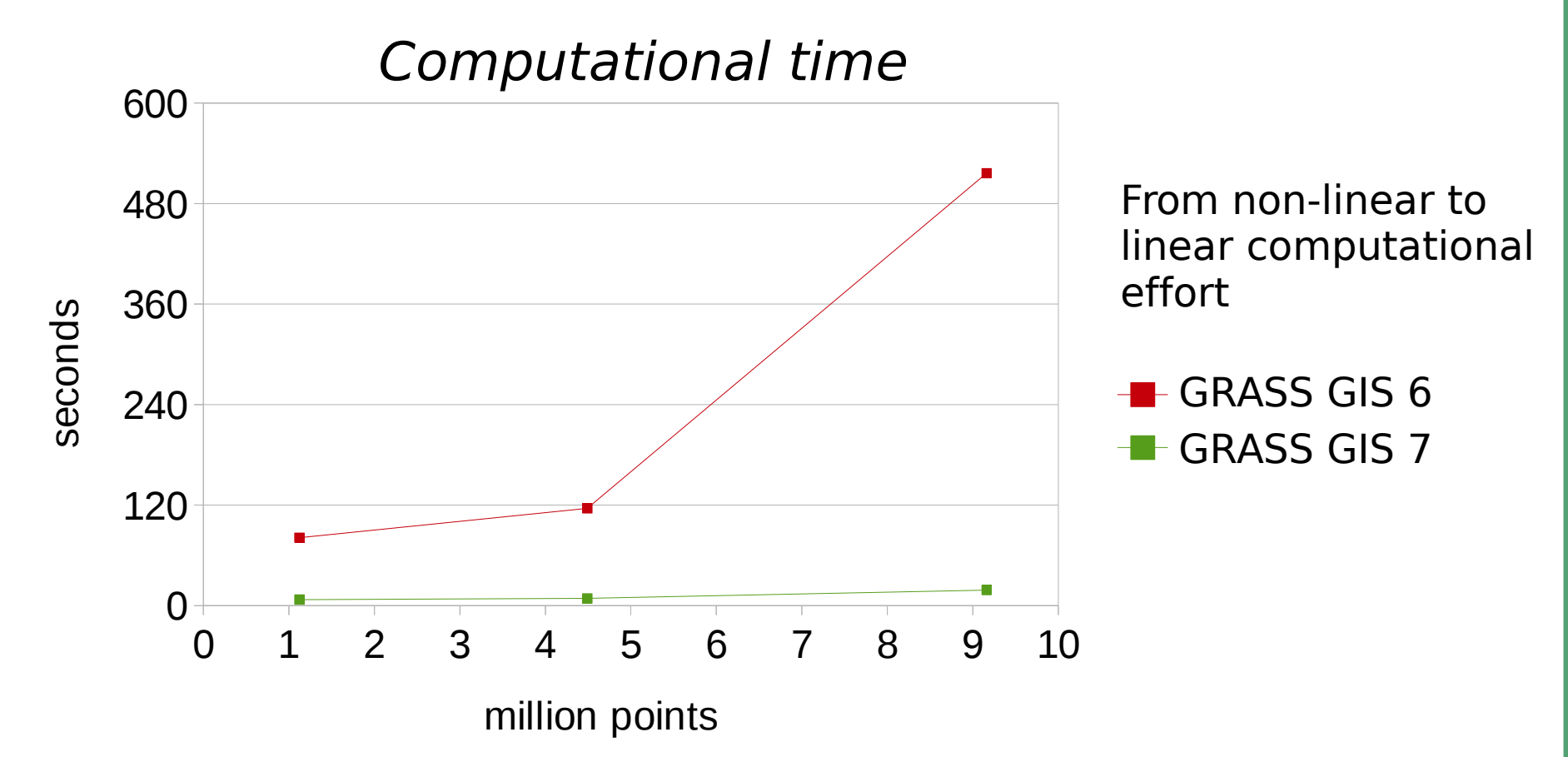

Other speed figure: **PCA of 30 million pixels in 6 seconds** on this small presentation laptop...

### **GRASS GIS 7 goes supercomputer**

- Since **2005** (10 years) GRASS GIS is running **natively** on 64bit CPUs
- GRASS GIS 7 also offers Large File Support on 32bit Windows
- Installed on Grids and TOP500 supercomputers (AKKA Umeå, ENEA Frascati, Aurel Bratislava, …)
- Runs on Linux, AIX, Solaris, freeBSD, netBSD, (MS-Windows)...
- Various ways of parallelization

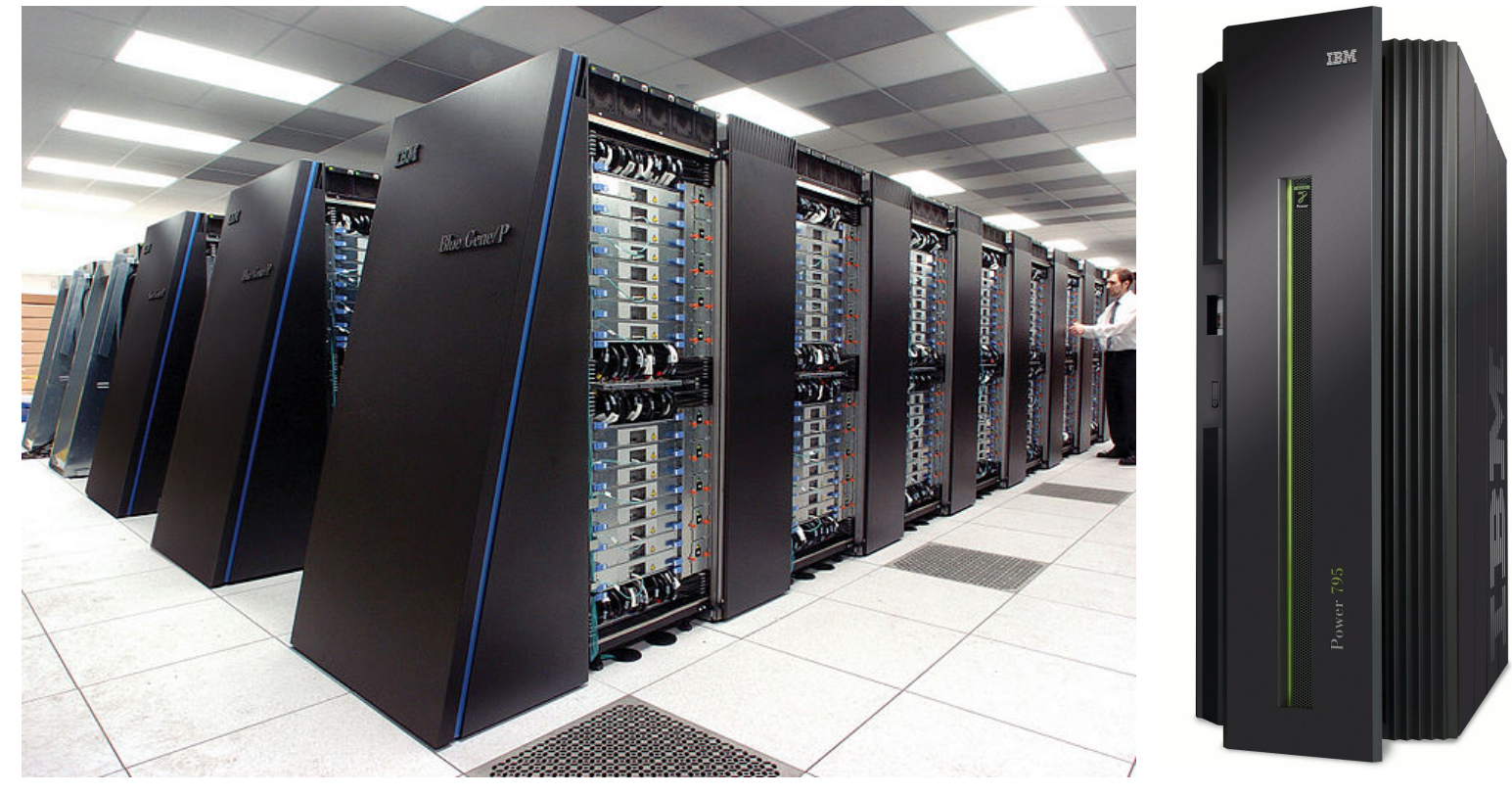

Hints: [http://grasswiki.osgeo.org/wiki/Compile\\_and\\_Install](http://grasswiki.osgeo.org/wiki/Compile_and_Install)

# **EuroLST: MODIS LST daily time series**

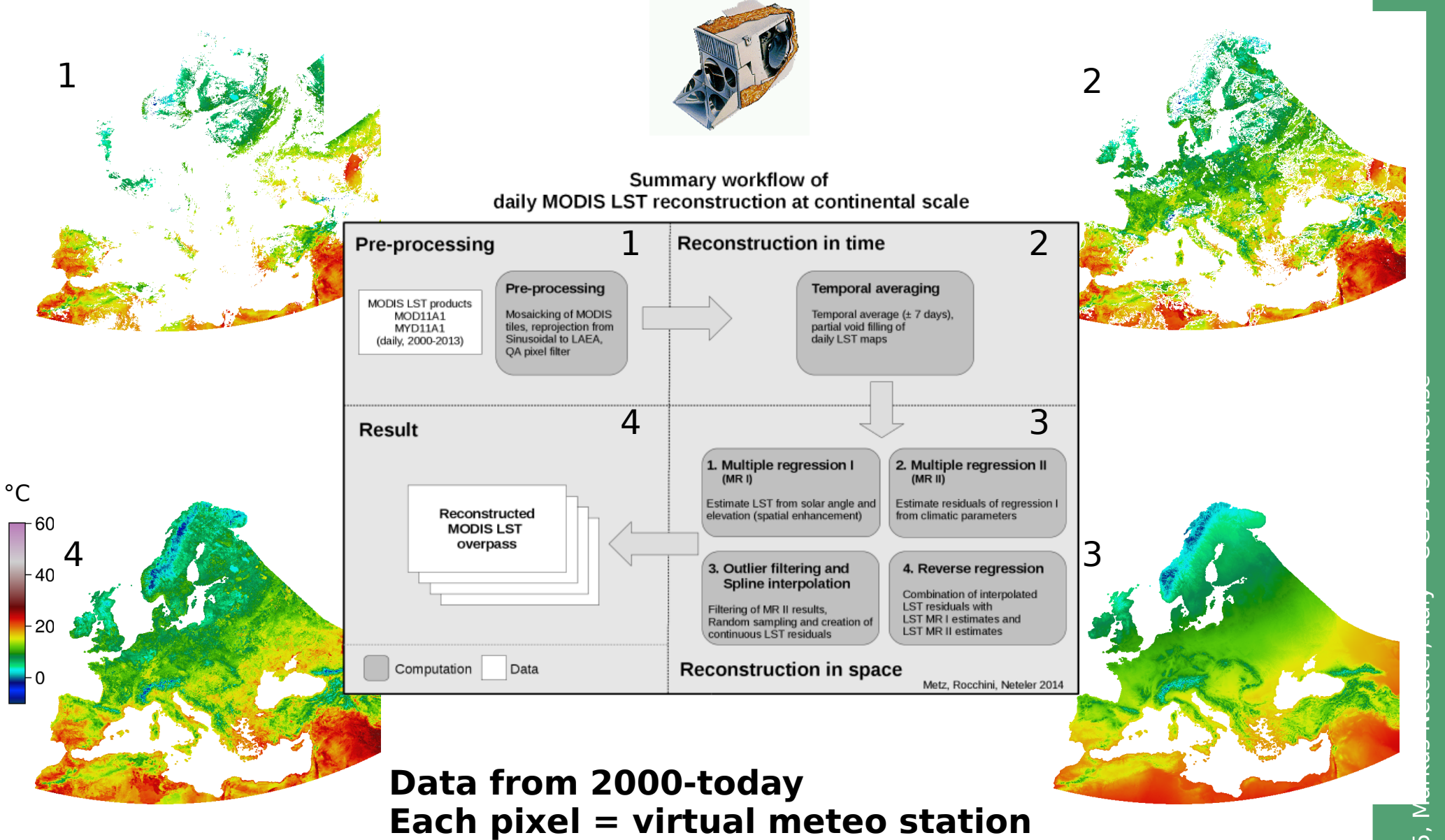

EuroLST: <http://gis.cri.fmach.it/eurolst/> Metz, Rocchini, Neteler, 2014: Remote Sens 6, [DOI: 10.3390/rs6053822](http://dx.doi.org/10.3390/rs6053822) us

–

ense

# **EuroLST: MODIS LST daily time series**

Example: Land surface temperature for Sep 26 2012, 1:30 pm

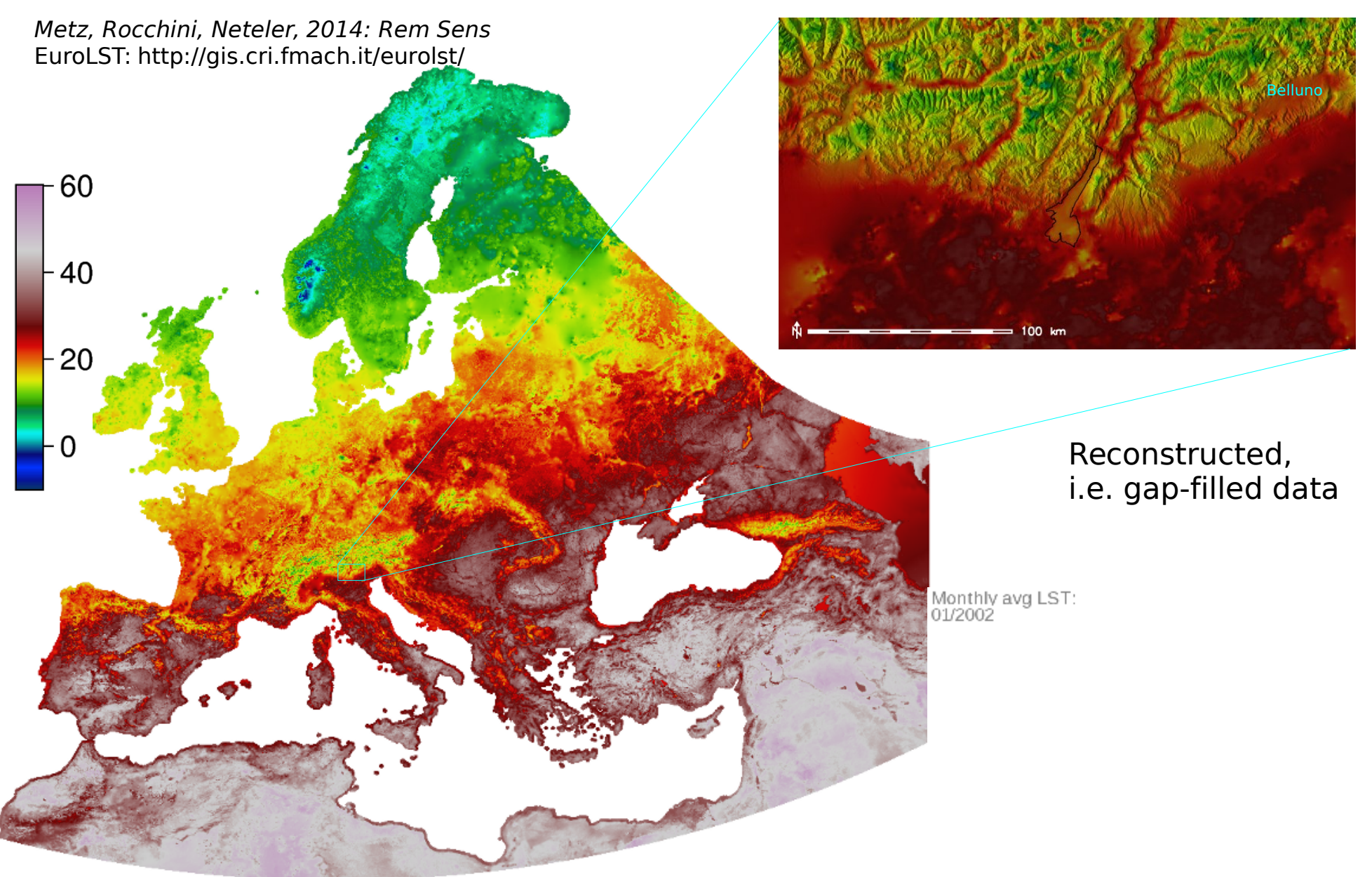

# **LST reconstruction MODIS Land Surface Temperature**

... on a cluster computer

### **FEM-GIS Cluster**

- In total 300 nodes with 600 Gb RAM
- 132 TB raw disk space, XFS, GlusterFS
- Circa 2 Tflops/s
- Scientific Linux operating system, blades headless
- Queue system for job management (Grid Engine), used for GRASS jobs
- Computational time for all data: 1 month with LST-algorithm V2.0
- Computational time for one LST day: 3 hours on 2 nodes

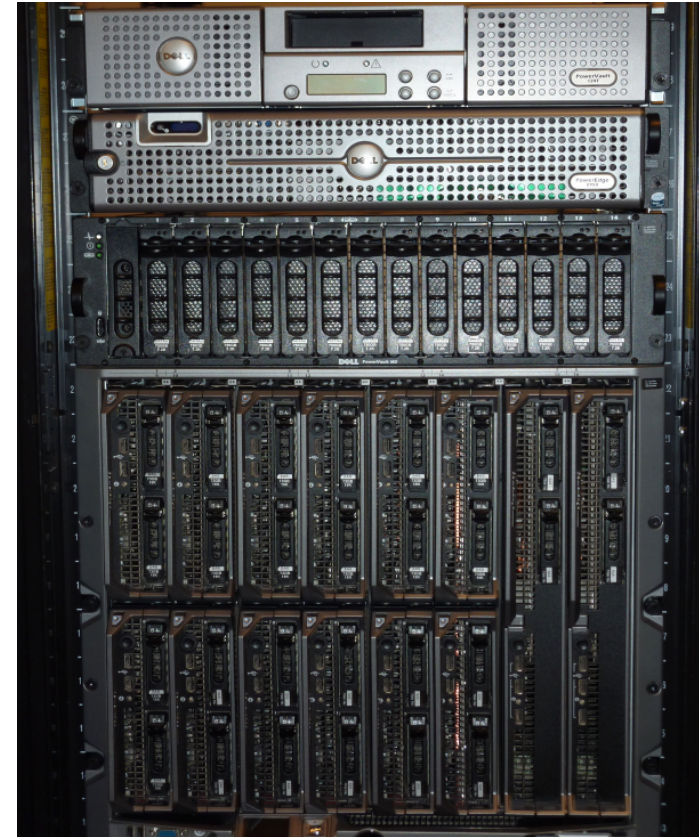

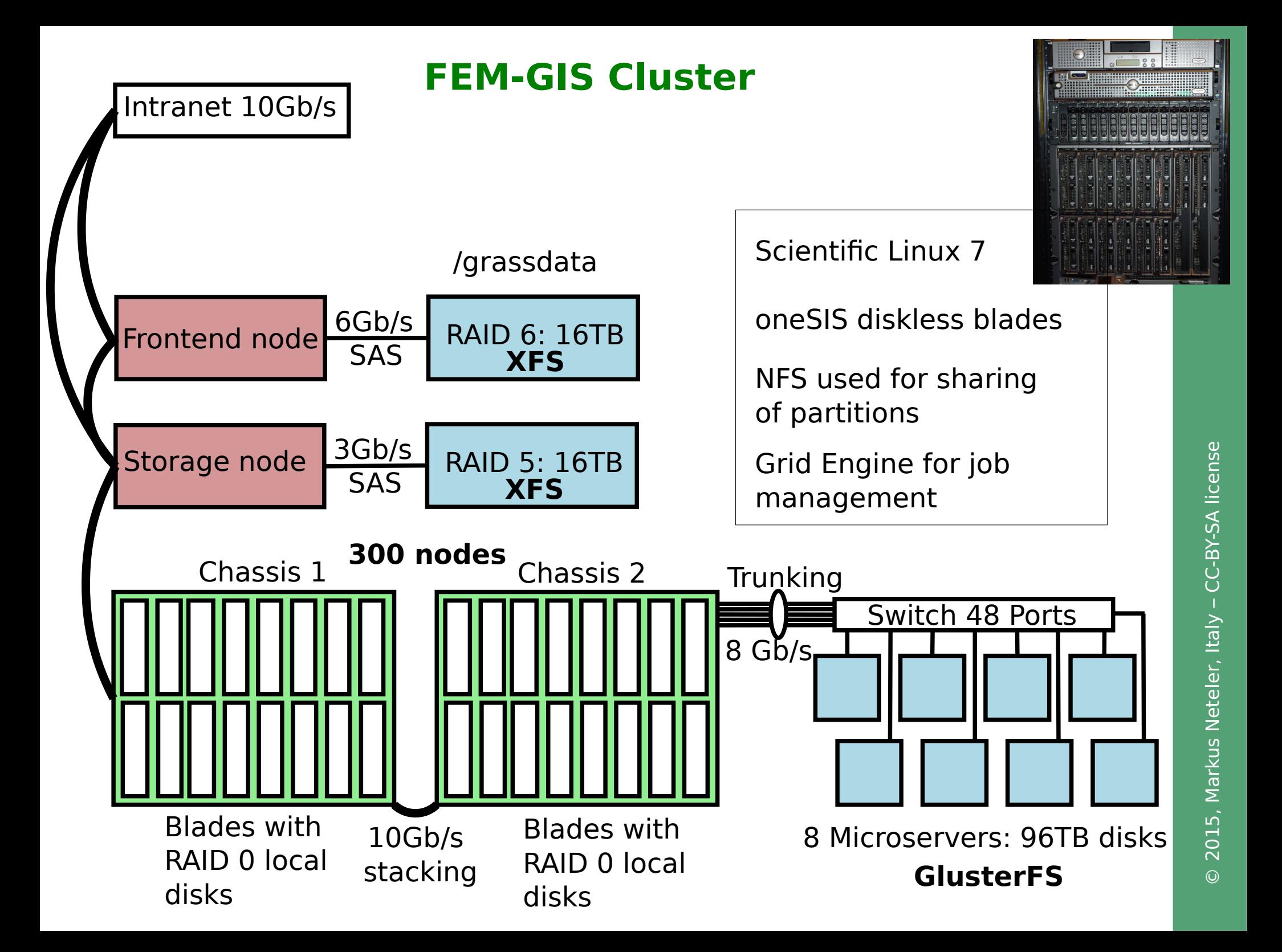

# **"Big data" challenges on a cluster**

GRASS GIS – LST data processing "evolution":

- 2008: **internal 10Gb network** connection way to **slow**...
- Solution: TCP jumbo frames enabled (MTU > 8000) to speed up the internal NFS transfer  $\mathbf{v}$
- 2009: hitting an **ext3 filesystem limitation** (not more than 32k subdirectories but more files in cell\_misc/ – each raster maps consists of multiple files)
- Solution: adopting **XFS filesystem** [err, reformat everything]  $\mathbf{v}$
- 2012: Free inodes on **XFS exceeded**
- Solution: Update XFS version [err, reformat everything again]  $\boldsymbol{v}$
- 2013: **I/O saturation** in NFS connection between chassis and blades
- Solution: reduction to one job per blade (queue management), 21 blades \* 2.5 billion input pixels + 415 million output pixels  $\mathbf{v}$

### ● **GlusterFS saturation**

Solution: New 48 port switch, 8-channel trunking  $(= 8 \text{ Gb/s})$  $\mathbf{v}$ 

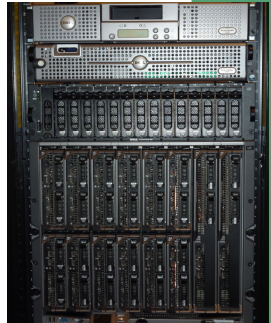

### **Where is the stuff?**

### **GRASS GIS 7** Software:

Free download for MS Windows, MacOSX, Linux and source code: <http://grass.osgeo.org/download/>

Addons (user contributed extensions): [http://grasswiki.osgeo.org/wiki/GRASS\\_AddOns](http://grasswiki.osgeo.org/wiki/GRASS_AddOns)

### **Free sample data**:

Rich data set of North Carolina (NC) … available as GRASS GIS location and in common GIS formats <http://grass.osgeo.org/download/sample-data/>

### **User Help**:

**Mailing lists** (also in different languages):

<http://grass.osgeo.org/support/>

#### **Wiki**:

<http://grasswiki.osgeo.org/wiki/>

#### **Manuals**:

<http://grass.osgeo.org/documentation/manuals/>

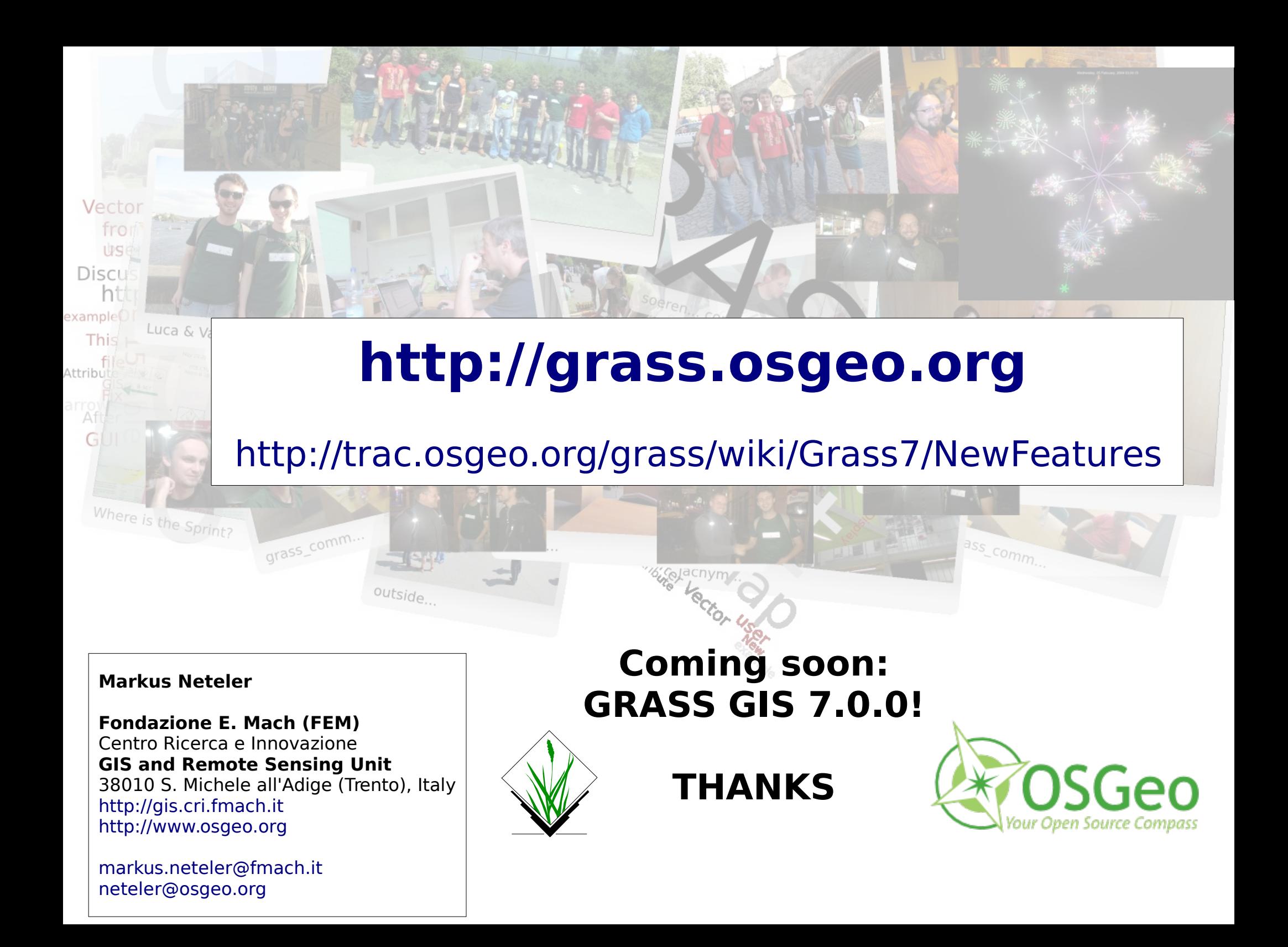